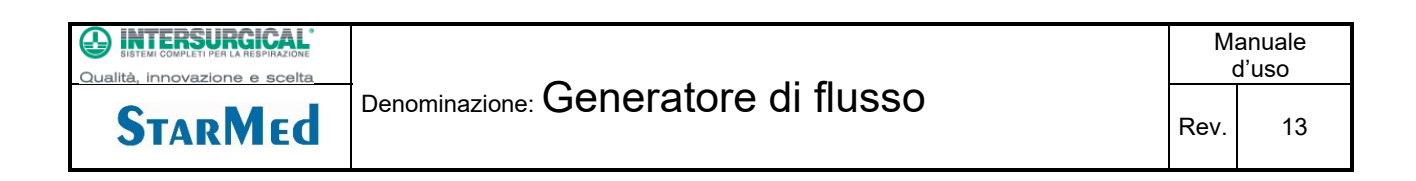

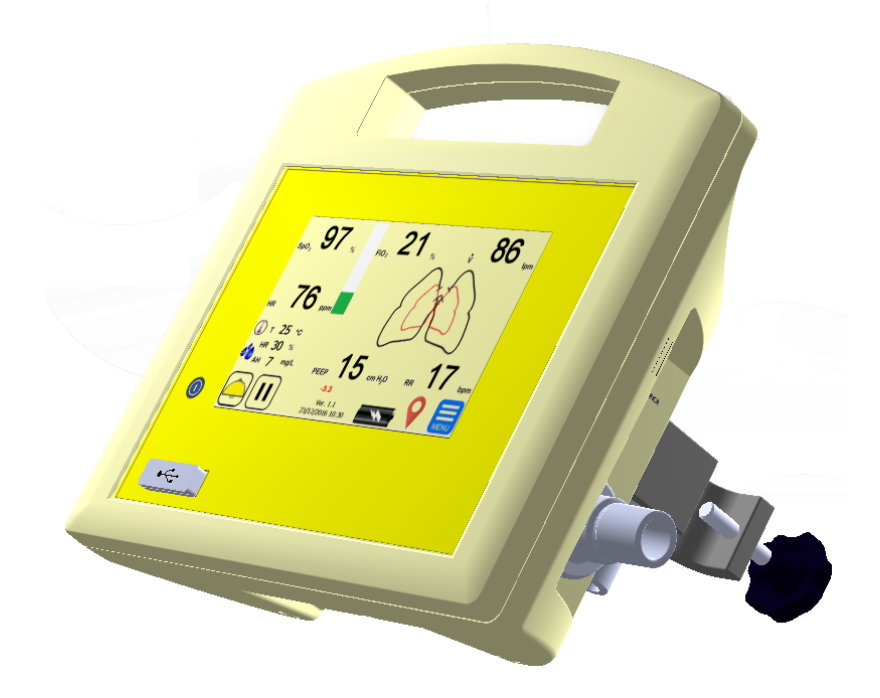

# MANUALE D'USO

# Generatore di flusso

Intersurgical S.p.A.

ISTRUZIONI ORIGINALI IN LINGUA ITALIANA

**STARMEd** 

# **Matrice di revisione del manuale**

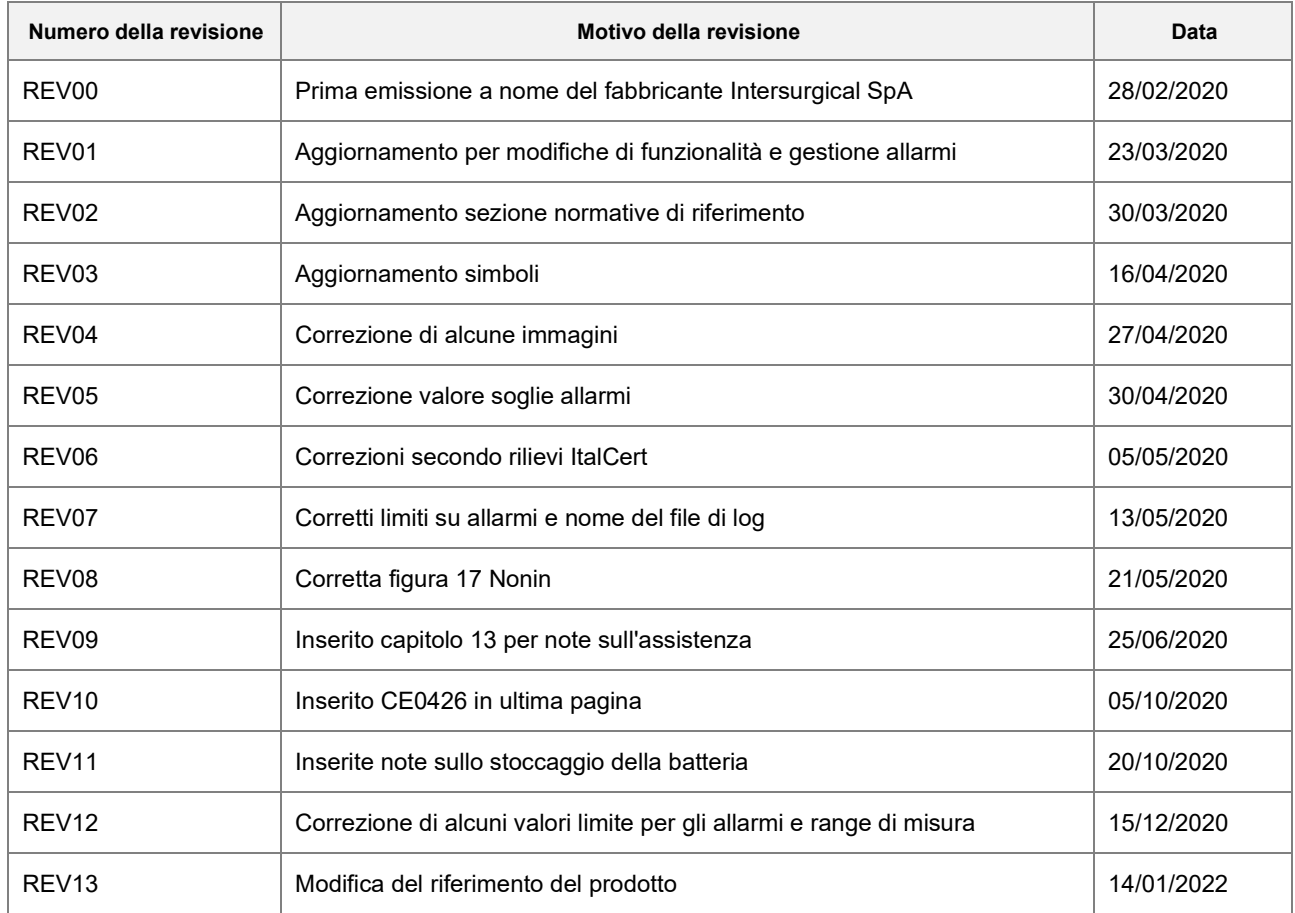

# Indice

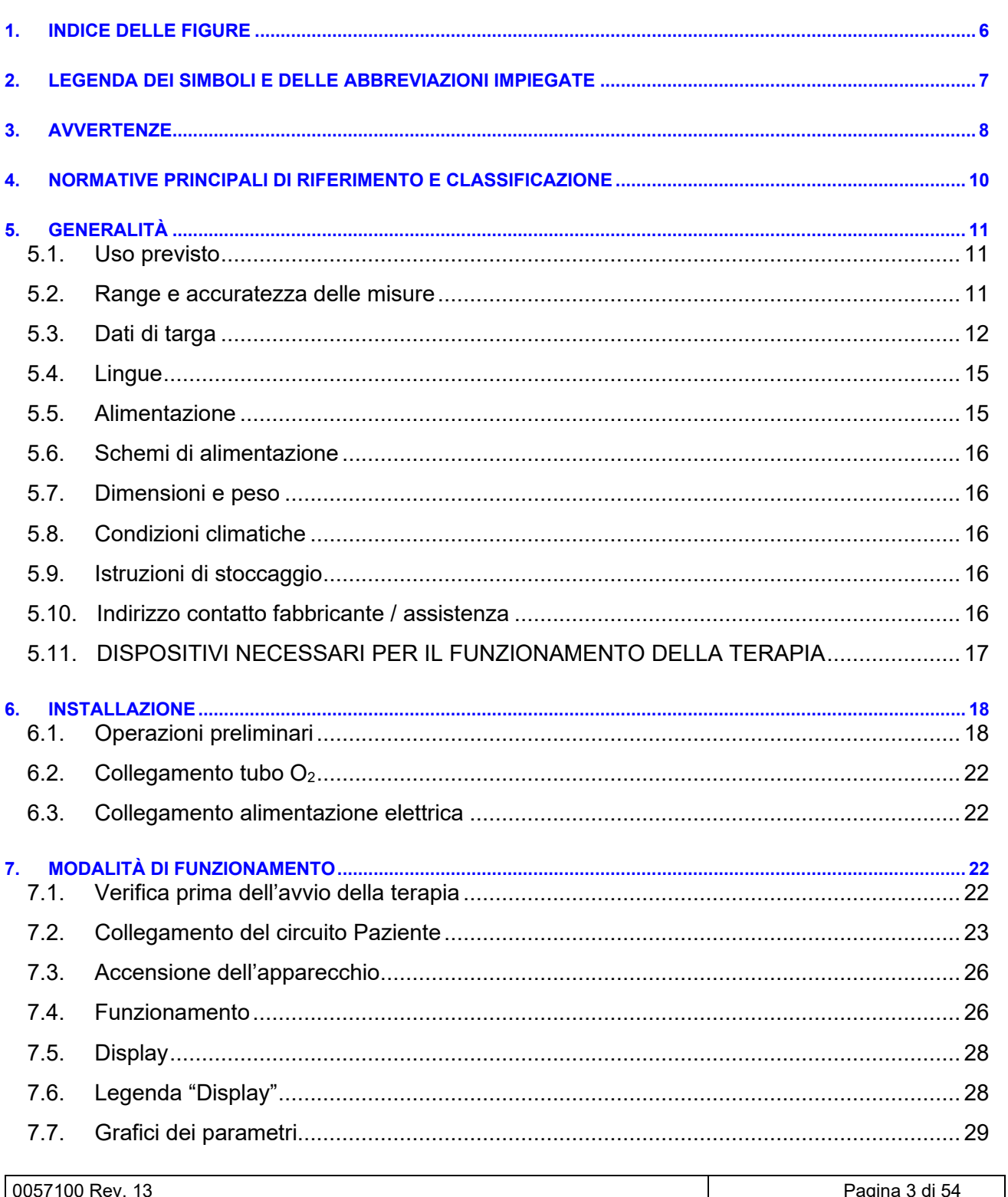

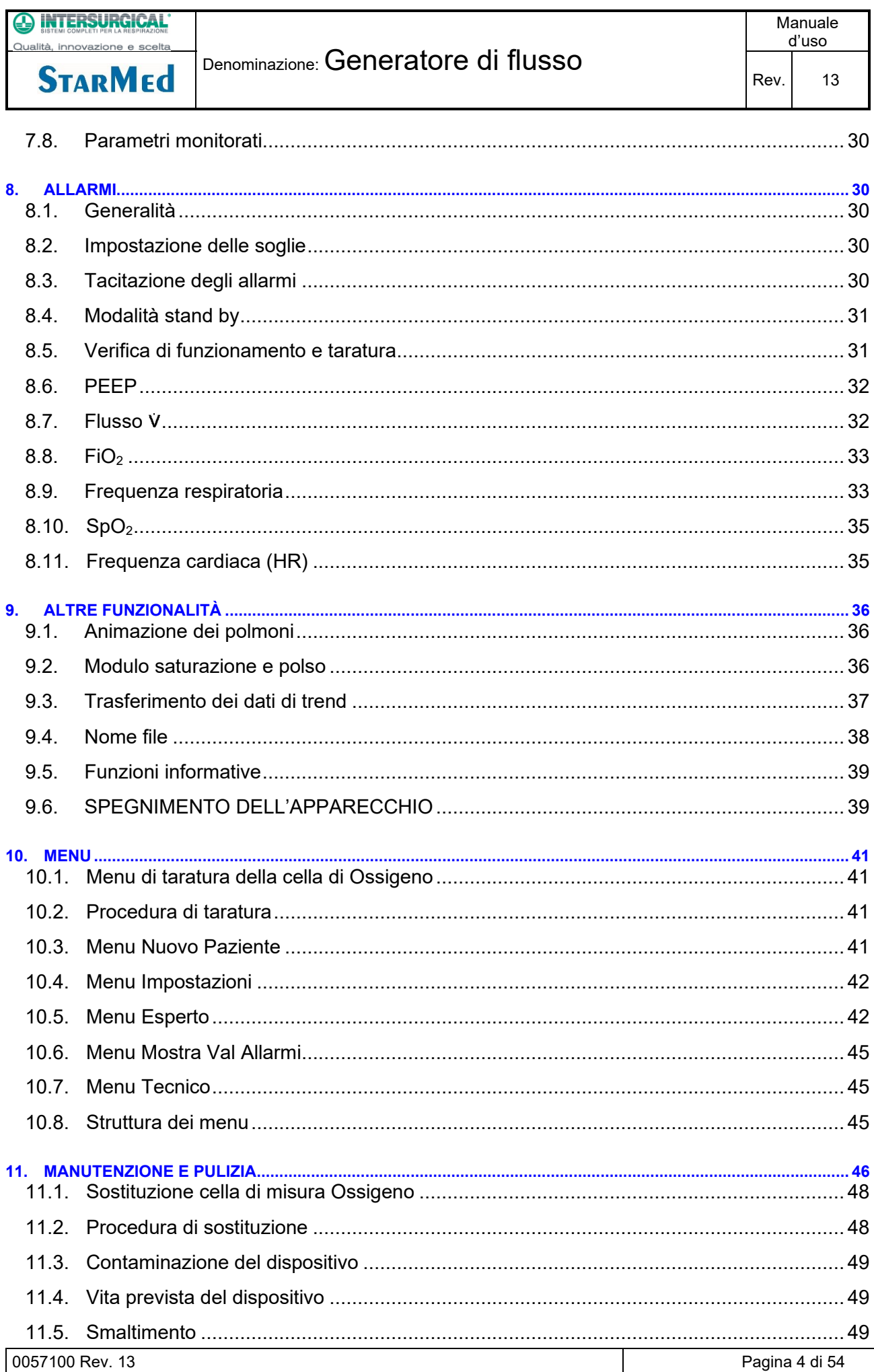

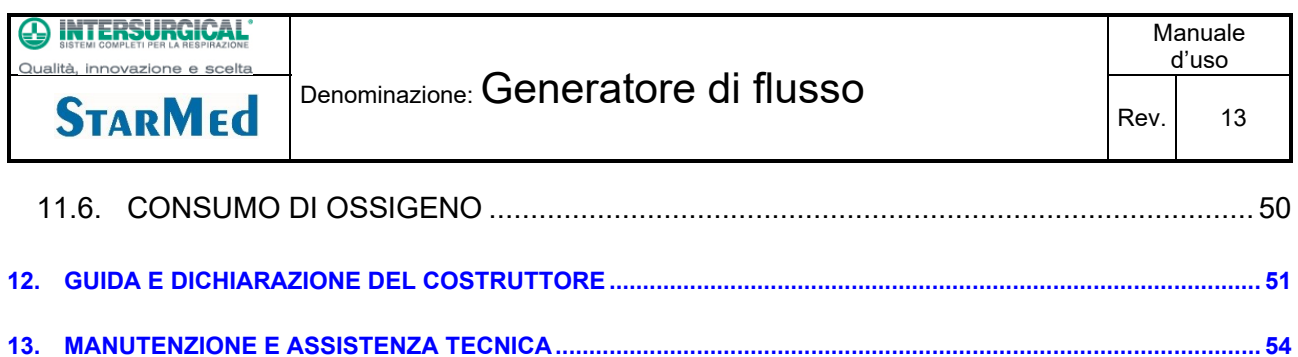

# Denominazione: Generatore di flusso

# <span id="page-5-0"></span>1. Indice delle figure

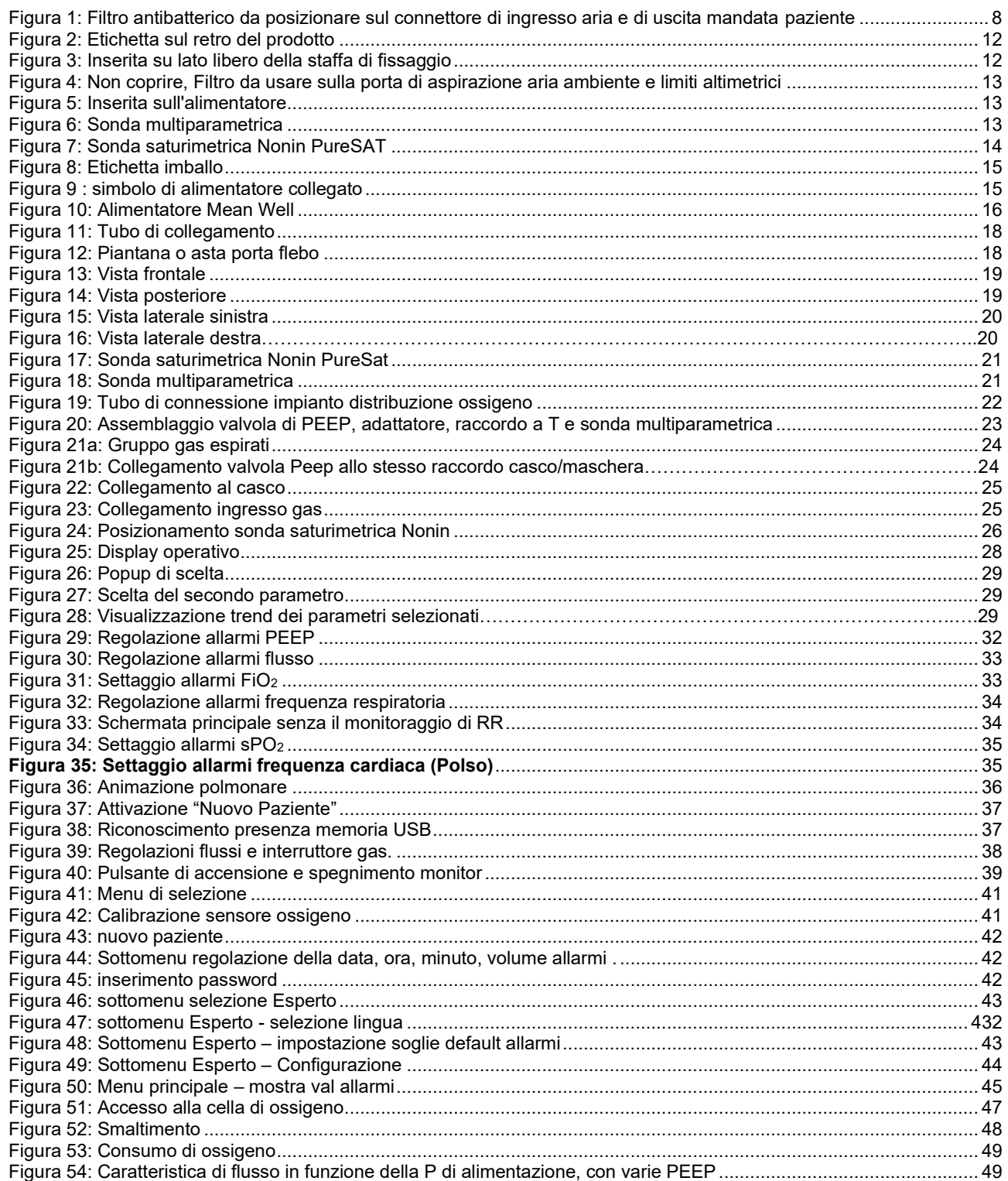

**STARMEd** 

# <span id="page-6-0"></span>**2. Legenda dei simboli e delle abbreviazioni impiegate**

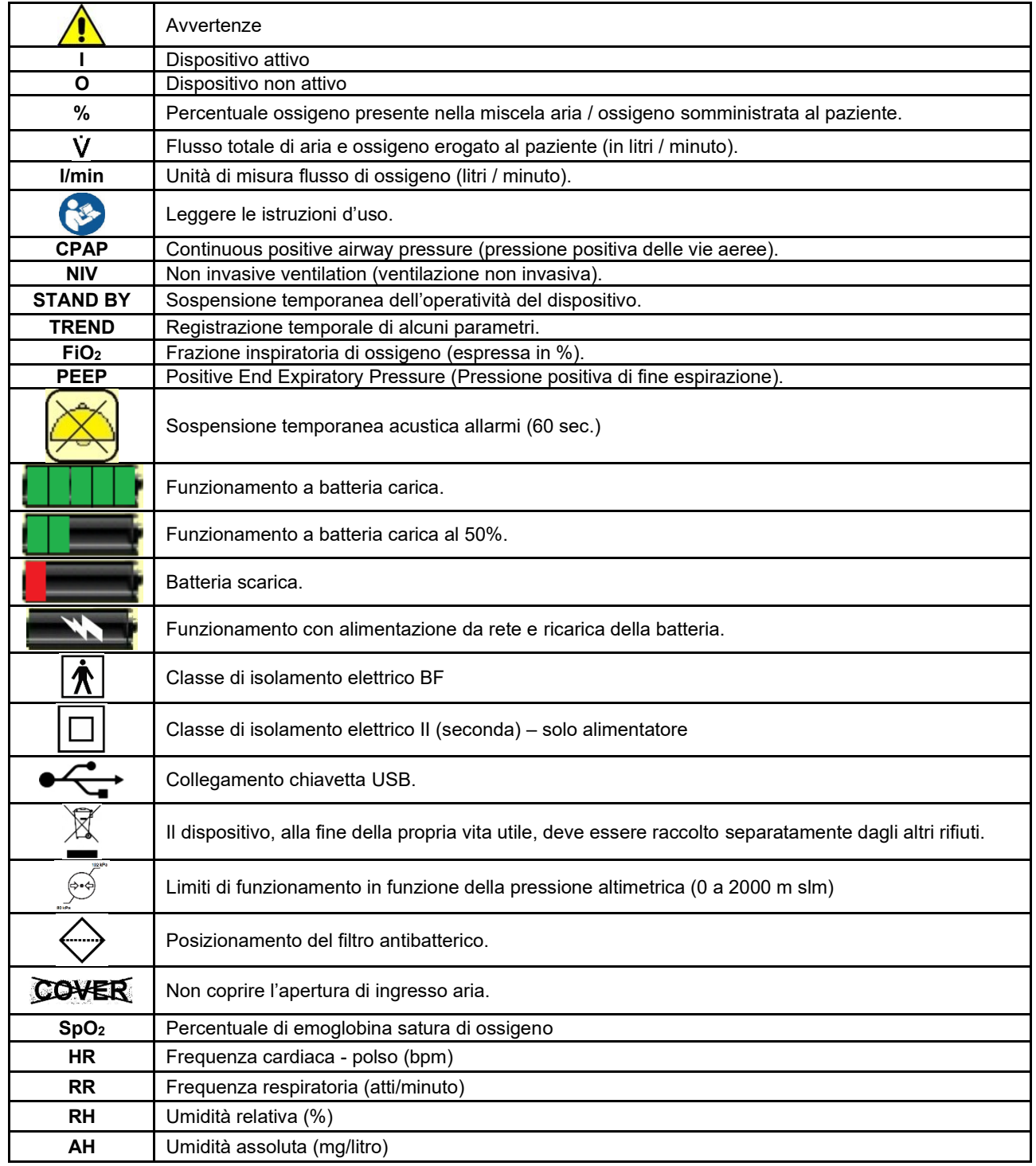

**STARMED** 

# <span id="page-7-0"></span>**3. AVVERTENZE**

Le avvertenze hanno lo scopo di avvisare l'utente sui potenziali gravi rischi, lesioni o eventi indesiderati per i pazienti o gli utenti stessi.

Non usare il dispositivo in assenza di respirazione spontanea del paziente. Il dispositivo è in grado di erogare miscele di O<sup>2</sup> ed aria a concentrazione e pressione variabili, ma non di sostituire la ventilazione del paziente. Usare solo su pazienti che hanno un ritmo respiratorio costante!

Non usare in prossimità di fiamme libere e/o di oggetti incandescenti o molto caldi (pericolo di incendio).

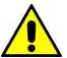

Non usare in camera iperbarica, non usare in ambienti scarsamente ventilati.

Considerare che il paziente inspira direttamente dall'ambiente: accertarsi quindi che non ci siano inquinamenti ambientali causati da pazienti infetti.

L'apertura di aspirazione dell'aria ambiente deve essere protetta da intrusioni, da occlusioni e dotata di un filtro antibatterico (vedi Figura 1). Deve inoltre essere distante dall'apertura di espirazione del paziente (possibilità di rebreathing).

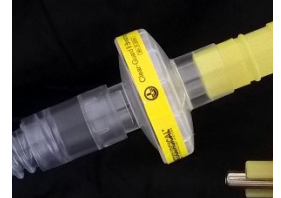

<span id="page-7-1"></span>**Figura 1: Filtro antibatterico da posizionare sul connettore di ingresso aria e di uscita mandata paziente** 

L'apertura di uscita dell'aria arricchita deve essere protetta da contaminazioni provenienti dal circuito respiratorio paziente mediante un filtro antibatterico.

Evitare di appoggiare sul dispositivo contenitori di liquidi o di sistemare il dispositivo sotto flaconi di flebo o altro, per evitare che liquidi entrino nel dispositivo.

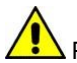

Prima di ogni utilizzo verificare accuratamente che:

- Il collegamento con l'alimentazione elettrica sia presente;
- Il collegamento con l'impianto di distribuzione gas sia integro (tubo senza crepe o piegature);
- Il tubo e la spina di connessione con l'ossigeno siano puliti, privi di olio o grasso (pericolo di incendio) e siano vuoti da acqua di condensa;
- L'apertura di aspirazione dell'aria ambiente sia priva di ostacoli e che non ci siano, nelle sue vicinanze, fuoruscite di gas anestetici (pericolo di incendio) o di altri gas (pericolo di alterazioni della %O<sub>2</sub> desiderata).

Il dispositivo deve essere utilizzato esclusivamente per la ventilazione di pazienti umani. Qualunque utilizzo che differisca da quello specificato è da ritenersi non conforme. Intersurgical S.P.A. declina ogni responsabilità per danni causati da utilizzo improprio non conforme alle indicazioni qui fornite.

I valori di flusso. FiO<sub>2</sub> e l'allarme di frequenza respiratoria devono essere impostati esclusivamente da parte di personale medico specializzato con apposita formazione. Gli allarmi di PEEP (minima e massima), di FiO<sub>2</sub> (minima e massima), di flusso (minimo e massimo), di saturazione dell'emoglobina, di polso cardiaco e di temperatura del gas di inspirazione devono essere impostati da personale medico.

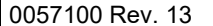

**STARMEd** 

Pericolo d'esplosione: il dispositivo non va utilizzato nelle vicinanze di anestetici esplosivi miscelati con aria, ossigeno o protossido d'azoto.

In caso di dubbio in merito alla correttezza di una misurazione, verificare le funzioni vitali del paziente con altri metodi e controllare che il dispositivo funzioni correttamente.

In caso di dubbio in merito alla correttezza della miscela aria - ossigeno somministrata al paziente, verificare le funzioni vitali del paziente con altri metodi (ad es.: con un ossimetro esterno) e controllare che il generatore di flusso per CPAP funzioni correttamente.

Non disattivare la funzione di allarme acustico e non abbassarne il volume se ciò può comportare un rischio per la sicurezza del paziente.

Il dispositivo non è a prova di defibrillatore. Per evitare eventuali scariche elettriche, il personale infermieristico non deve tenere in mano il dispositivo durante l'applicazione del defibrillatore su un paziente.

 $\blacksquare$ Il dispositivo non deve essere collegato al paziente durante l'esecuzione di tomografie computerizzate o di risonanza magnetica per evitare il rischio di ustioni al paziente a causa di correnti indotte o risposte anomale ai campi elettromagnetici.

Le regolazioni effettuate attraverso il display modificano solo gli allarmi relativi ai parametri ventilatori, ma non cambiano la PEEP, il flusso erogato e la FiO2! Per modificare questi parametri si deve agire sulle manopole identificate dai relativi simboli.

A causa del naturale invecchiamento della cella catalitica che misura la concentrazione di O2, con periodicità almeno di una volta ogni anno, o comunque quando si rilevi che il sistema mostra valori di FiO2 che a bombola scollegata superano il 22% o scendono sotto il 20% in ambiente correttamente aerato, bisogna rivolgersi a personale tecnico formato o al costruttore per richiedere un intervento di taratura ossigeno.

Verificare alla sezione 6 e 10 del presente manuale le avvertenze e le indicazioni per l'utilizzo e lo smaltimento sicuro del dispositivo che contiene una batteria ai polimeri di Litio.

Prima di inserire nel circuito paziente umidificatori di qualsiasi tipo, allo scopo di evitare alterazioni dei flussi e delle pressioni erogate dal dispositivo, contattare il fabbricante richiedendo le specifiche tecniche. Non utilizzarlo nel caso in cui il flusso specificato esca dalle specifiche di funzionamento del monitor.

Non utilizzare il dispositivo a quote superiori ai 2000 m s.l.m.

**STARMEd** 

#### <span id="page-9-0"></span>**4. Normative principali di riferimento e classificazione**

Direttiva 93/42/CE (s.m.i.) concernente i dispositivi medici: dispositivo medico di classe II b.

EN ISO 60601-1 Apparecchi elettromedicali Parte 1: Prescrizioni generali relative alla sicurezza fondamentale e alle prestazioni essenziali.

Il dispositivo è un'apparecchiatura elettromedicale con classe di protezione elettrica 2, parte applicata tipo BF. L'indice di protezione attribuita è IP41: protetto contro la penetrazione di corpi solidi estranei di 1,0 mm Ø e superiori, e protezione contro la caduta verticale di gocce d'acqua.

CEI EN ISO 62304 Software per dispositivi medici - Processi relativi al ciclo di vita del software.

CEI EN 60601-1-2:2015 (CEI 62-50) Apparecchi elettromedicali Parte 1-2: Prescrizioni generali relative alla sicurezza fondamentale e alle prestazioni essenziali - Standard collaterale: Compatibilità elettromagnetica - Requisiti e test.

CEI EN 60601-1-8/A1:2014 (CEI 62-137) Apparecchi elettromedicali Parte 1-2: Prescrizioni generali relative alla sicurezza fondamentale e alle prestazioni essenziali — Standard collaterale: Requisiti generali60, test e raccomandazioni per i sistemi di allarme nei negli apparecchi elettromedicali.

EN 60529:1991/A1:2000/A2:2013 IP41 degree

INTERSURGICA

**STARMEd** 

# <span id="page-10-0"></span>**5. GENERALITÀ**

#### <span id="page-10-1"></span>5.1. Uso previsto

il dispositivo è un dispositivo medico utilizzato per la ventilazione di tipo NIV / CPAP in maschera o casco; per le caratteristiche della terapia completa vedere capitolo 13.

La funzione principale del dispositivo è quella di erogare flussi di aria ed ossigeno a concentrazione variabile e predefinita dall'utilizzatore in funzione delle necessità terapeutiche del paziente.

L'erogazione di miscele di ossigeno e aria avviene utilizzando un dispositivo a getto sommerso che amplifica la portata di un ugello (alimentato con ossigeno a pressione variabile) con l'aria ambiente. La concentrazione di ossigeno così ottenuta è fortemente influenzata dalle resistenze pneumatiche presenti a valle del generatore e richiede pertanto:

• la presenza di un ulteriore dispositivo di "arricchimento" (aggiunta di ulteriore ossigeno);

• il monitoraggio continuo della concentrazione così ottenuta.

Il monitoraggio prevede la registrazione continua dei seguenti parametri fisiologici:

- a) PEEP:  $0+50$  cm H<sub>2</sub>O (mBar) pressione continua delle vie aeree
- b) FiO<sub>2</sub>:  $15 \div 100$  % di ossigeno
- c)  $\dot{V}$ : 10 ÷ 150 lpm volume erogato
- d) RR: 6 ÷ 70 respiri per minuto (bpm) di frequenza respiratoria
- e) HR: 18 ÷ 321 battiti per minuto (ppm) frequenza cardiaca
- f) SpO<sub>2</sub>:  $50 \div 100\%$  di emoglobina satura
- g) RH: 0 ÷ 100%
- h) Umidità ass.:0 ÷ 50 mg/litro
- i) Temperatura:  $18 \div 45^{\circ}$ C

La sezione di generazione della miscela ossigeno ed aria deve erogare:

- a)  $\dot{V}$ : 20 ÷ 110 lpm di flusso
- b) FiO<sub>2</sub>:  $30 \div 100$  % di ossigeno

Le due sezioni, pur essendo inserite nello stesso contenitore, hanno funzionamenti propri indipendenti.

Il dispositivo deve essere utilizzato in ambiente ospedaliero, da personale medico o da personale paramedico opportunamente addestrato. Non è utilizzabile su mezzi in movimento e non può essere impiegato a domicilio di pazienti. La quota massima di utilizzo del dispositivo è 2000m s.l.m.

#### <span id="page-10-2"></span>5.2. Range e accuratezza delle misure

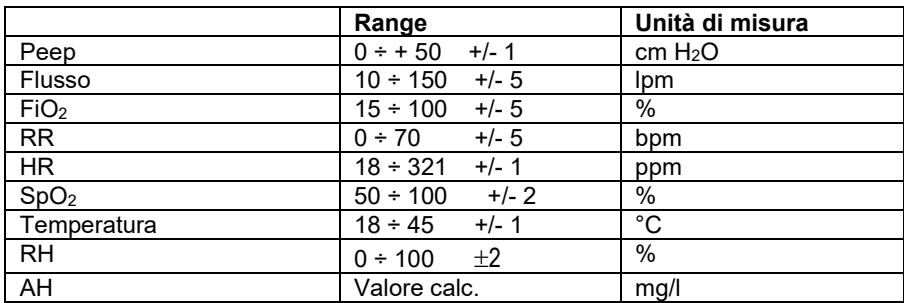

<span id="page-11-0"></span>5.3. Dati di targa

Sul prodotto

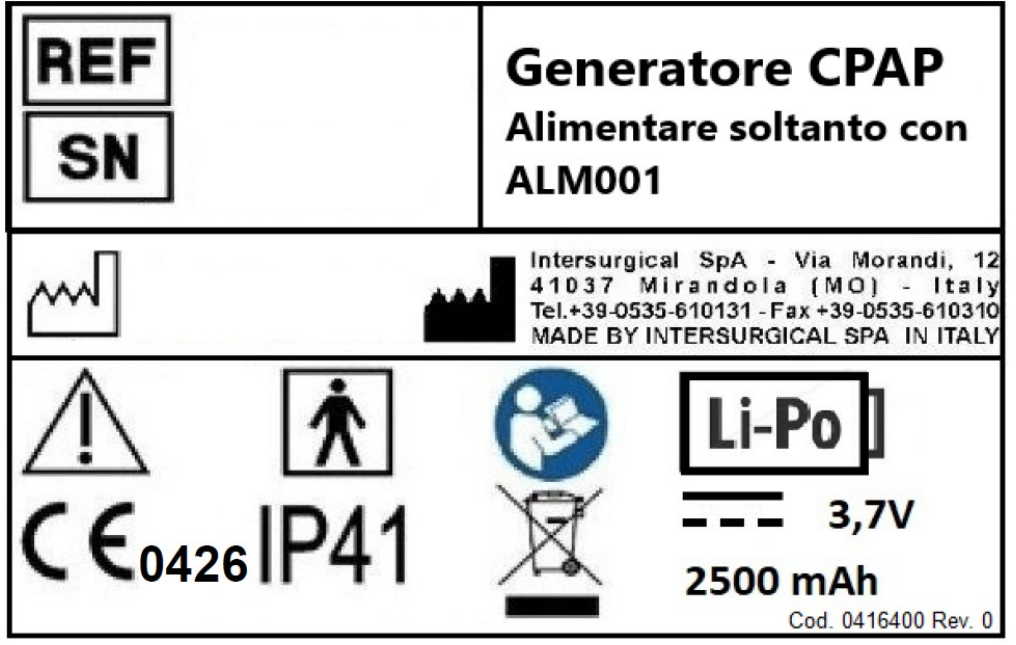

Figura 2: Etichetta sul retro del prodotto

<span id="page-11-1"></span>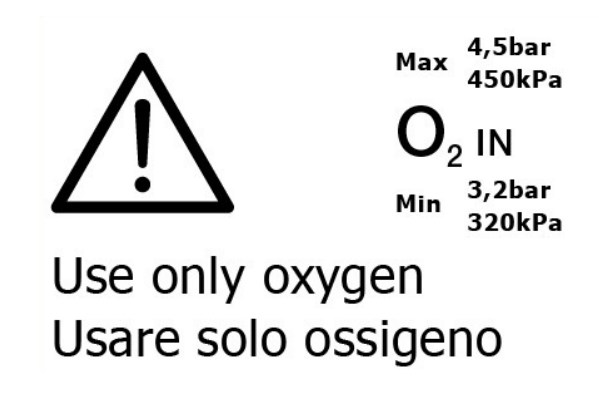

<span id="page-11-2"></span>**Figura 3: Inserita su lato libero della staffa di fissaggio**

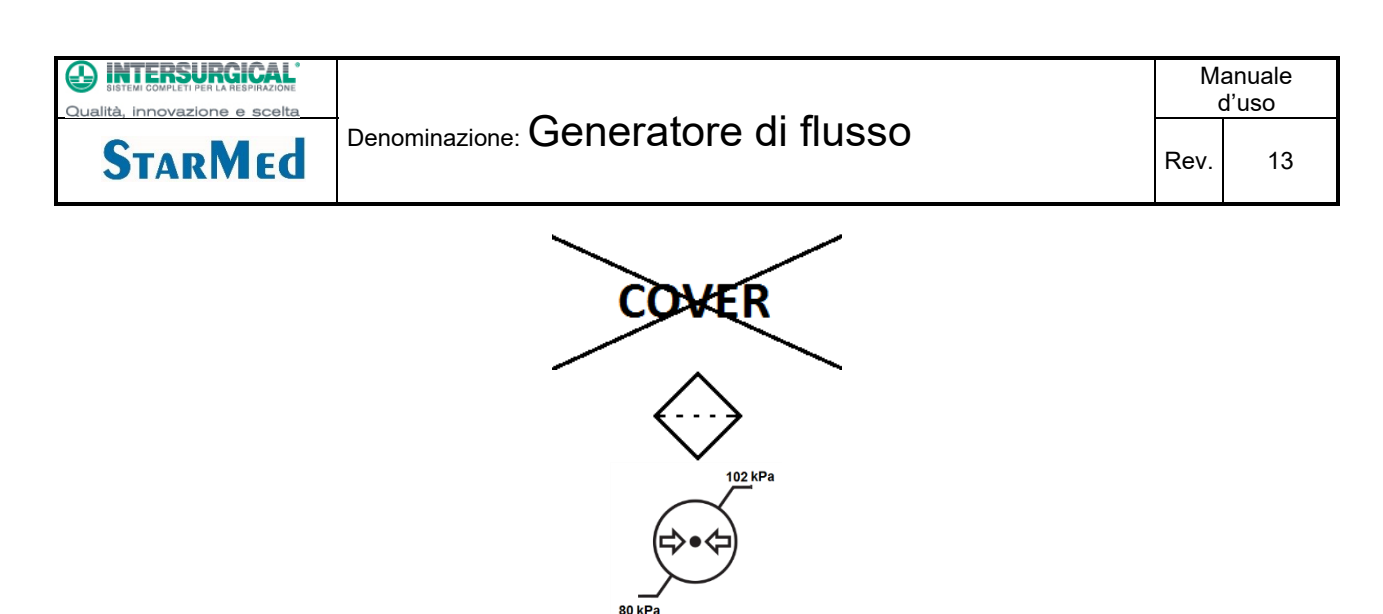

<span id="page-12-0"></span>**Figura 4: Non coprire, Filtro da usare sulla porta di aspirazione aria ambiente e limiti altimetrici** 

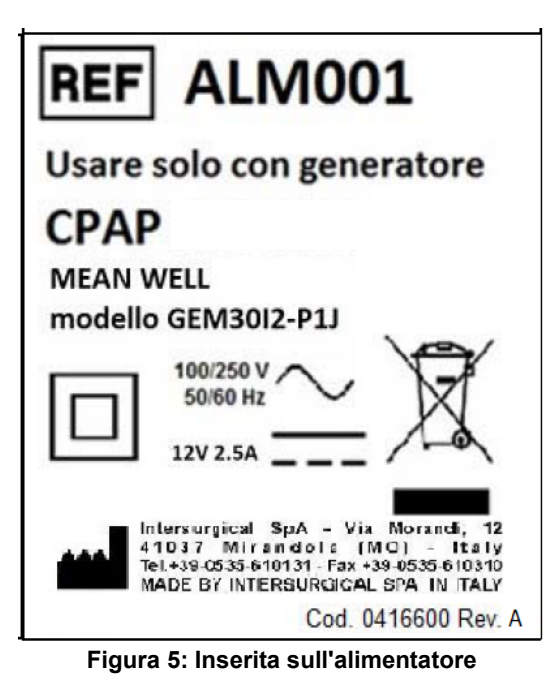

<span id="page-12-2"></span><span id="page-12-1"></span>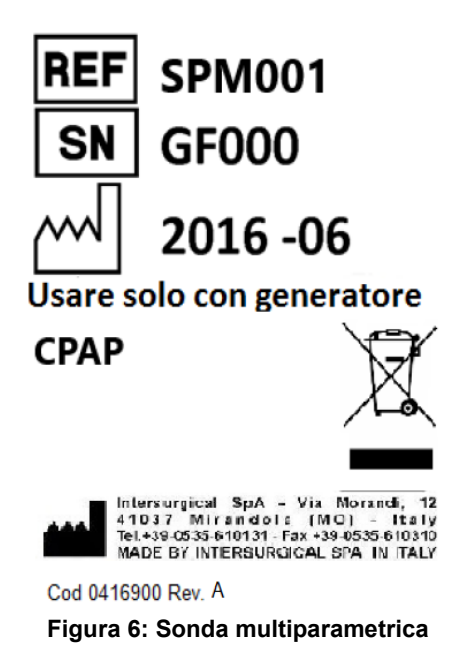

<span id="page-13-0"></span>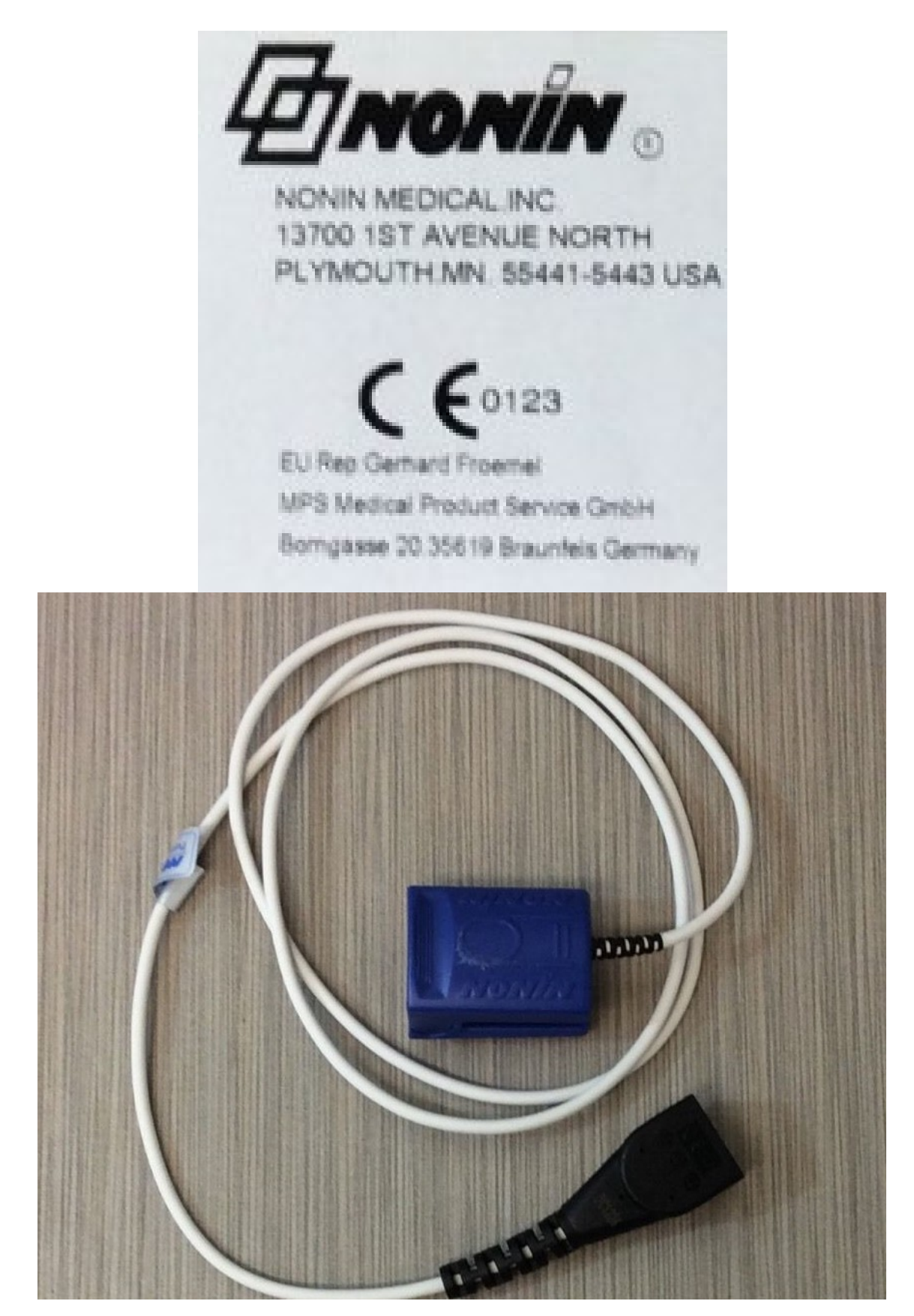

**Figura 7: Sonda saturimetrica Nonin PureSAT**

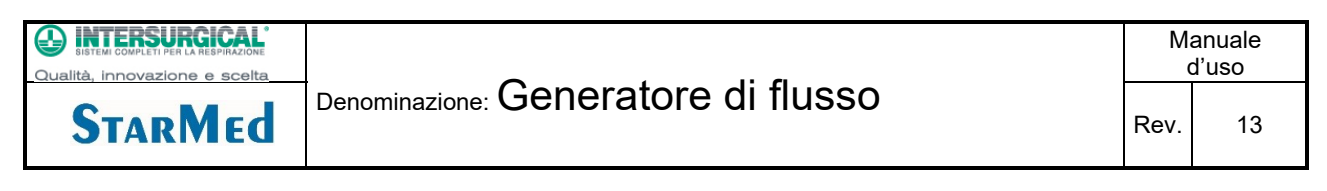

Sull'imballo unitario

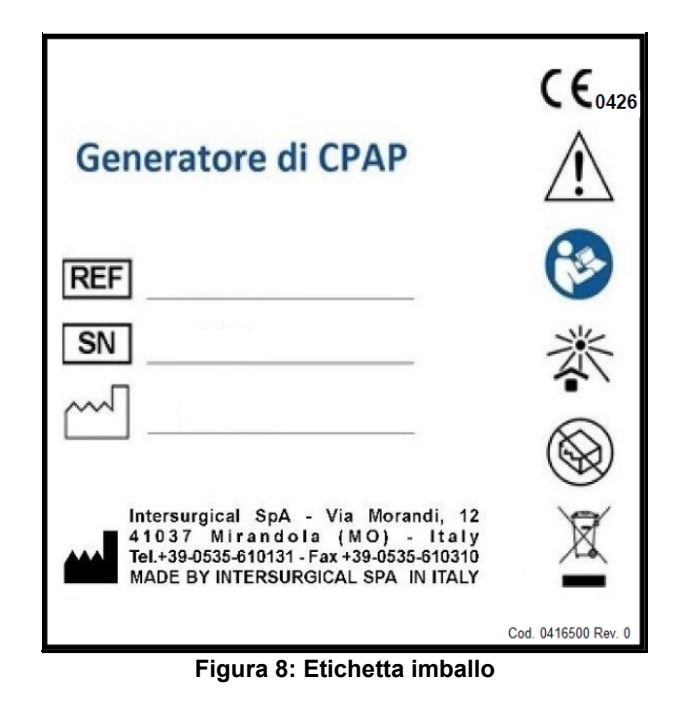

#### <span id="page-14-2"></span><span id="page-14-0"></span>5.4. Lingue

Due lingue sono presenti come Standard (Inglese e Italiano). A richiesta possono essere fornite le lingue Tedesco, Spagnolo, Francese, Olandese, Portoghese, Polacco, Svedese, Finlandese, Norvegese, Danese.

#### <span id="page-14-1"></span>5.5. Alimentazione

Il dispositivo deve essere alimentato con ossigeno medicale ad un valore di pressione compreso tra 3,2 e 4 bar<sup>1</sup>. Il dispositivo è dotato internamente di una batteria ricaricabile di tipo ai polimeri di Litio. La batteria non è sostituibile dall'utilizzatore.

Sul display in funzionamento normale, lo stato di carica e la presenza di una sorgente di alimentazione elettrica esterna sono indicati in basso quando la macchina sta funzionando a batteria. Quando invece la macchina è collegata all'alimentatore, invece dell'indicatore di carica compare un simbolo di alimentatore collegato (vedi figura sottostante).

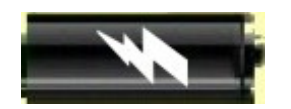

**Figura 9 : simbolo di alimentatore collegato**

<span id="page-14-3"></span> Non alimentare lo strumento con sorgenti di energia differenti o con alimentatori diversi da quello in dotazione (Mean Well GEM30I12-PJ).

<sup>1</sup> : Tutti i dispositivi che richiedono, per il loro funzionamento, ossigeno di grado medicale devono essere connessi ad impianti di distribuzione gas rispondenti alle norme UNI EN ISO 7396-1, mediante tubi conformi a UNI EN ISO 5359 e con spine di collegamento gas - specifiche conformi a UNI 9507. La pressione di erogazione di questi impianti è definita dalla norma UNI EN ISO 7396-1 stessa. Anche se il raccordo gas specifico lo permetterebbe, non è previsto l'uso con bombole di ossigeno medicale se non per brevi periodi dimostrativi. In ogni caso anche la valvola regolatrice presente sulle bombole eroga ossigeno alla pressione definita dalla norma UNI EN ISO 10524-3.

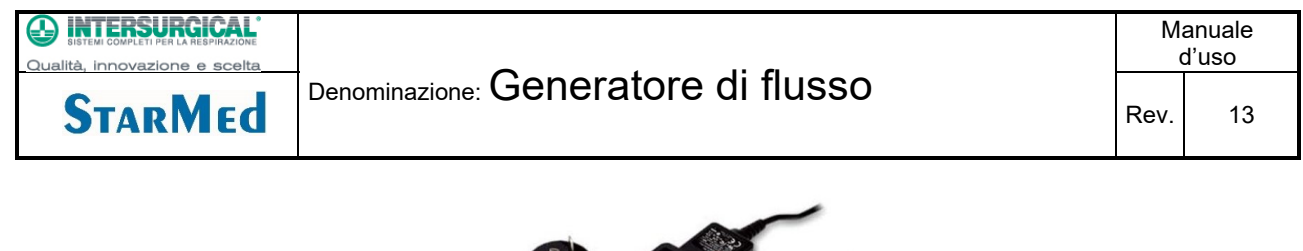

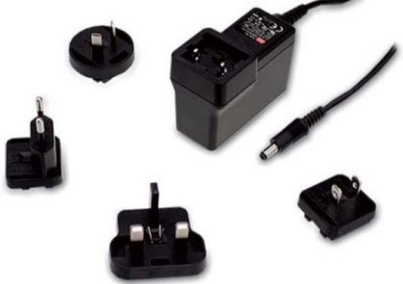

**Figura 10: Alimentatore Mean Well**

#### <span id="page-15-5"></span><span id="page-15-0"></span>5.6. Schemi di alimentazione

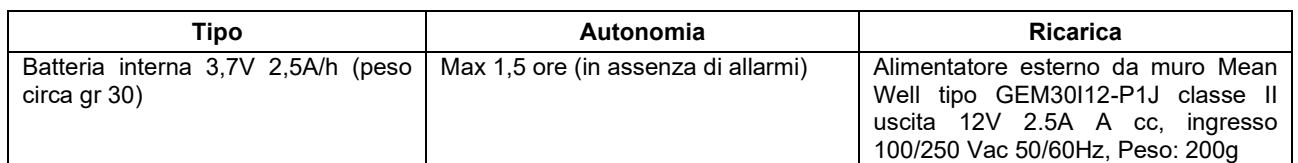

#### <span id="page-15-1"></span>5.7. Dimensioni e peso

Dimensioni esterne:  $I \le 300$  mm.  $P \le 230$  mm,  $H \le 270$  mm Peso<= 2,4 kg

# <span id="page-15-2"></span>5.8. Condizioni climatiche

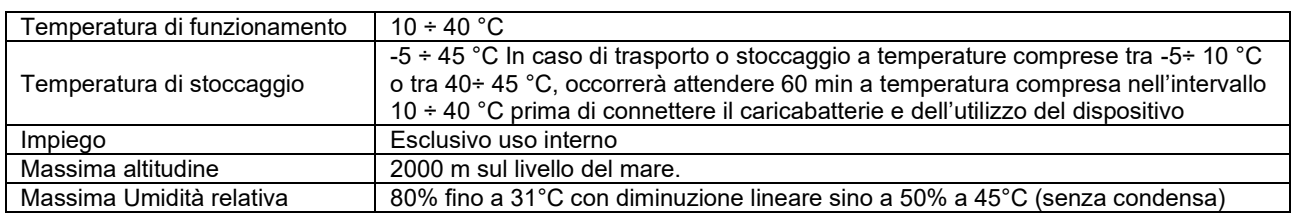

# <span id="page-15-3"></span>5.9. Istruzioni di stoccaggio

Il dispositivo è dotato di una batteria ai polimeri di litio che viene caricata parzialmente prima della spedizione. La batteria è dotata di un circuito di protezione che ne impedisce la scarica completa.

Comunque , onde evitare che , per fenomeni di auto scarica la batteria comprometta il suo corretto funzionamento , è necessario effettuare una ricarica parziale della stessa ogni 12 mesi di tempo di immagazzinamento. Per fare questo , se si verifica la necessità di immagazzinare il dispositivo per un tempo superiore a 12 mesi , togliere il dispositivo dal suo imballo , effettuare una ricarica di circa 30 minuti collegando l'alimentatore alla rete e al dispositivo e rimetterlo poi nel proprio imballo originario.

#### <span id="page-15-4"></span>5.10. Indirizzo contatto fabbricante / assistenza

**Intersurgical S.p.a.** Via Tonino Morandi, 12, 41037 Mirandola MO - Italia Tel. +39 0535/20836 Mail:<mailto:info@intersurgical.it> Web: [https://it.intersurgical.com](https://it.intersurgical.com/)

0057100 Rev. 13 Pagina 16 di 54

**STARMEd** 

# <span id="page-16-0"></span>5.11. DISPOSITIVI NECESSARI PER IL FUNZIONAMENTO DELLA TERAPIA

Raccordi, valvola per la regolazione della PEEP e circuiti di collegamento tra generatore e paziente, sono dispositivi rilevanti ai fini della prestazione terapeutica attesa; due filtri antivirali / antibatterici posizionati uno a monte, tra l'aria ambiente e l'ingresso di aspirazione, l'altro a valle, tra il circuito e l'uscita del generatore, permettono di evitare possibili contaminazioni dall'ambiente e dal paziente (prevenendo possibili infezioni incrociate).

Poiché i suddetti dispositivi, necessari per il funzionamento della terapia, non sono forniti insieme al dispositivo, l'utente dovrà assicurarsi che tali prodotti siano:

- conformi ai requisiti essenziali e cogenti di sicurezza previsti dalla Direttiva 93/42/CE (s.m.i);
- progettati per l'impiego in ambito di terapia respiratoria.

Inoltre, tali dispositivi dovranno presentare alcune caratteristiche fondamentali per garantire la compatibilità tecnica e funzionale con il dispositivo. Elenchiamo qui si seguito i dispositivi accessoriali necessari e i requisiti minimi tecnici richiesti:

#### **a) Maschera**

- di tipo oro-nasale o facciale (full-face, total-face); è importante che copra sia il naso che la bocca;
- con bordo che permetta una perfetta tenuta contro il viso del paziente, per non rischiare di perdere la pressione positiva;
- la maschera o un suo accessorio deve comprendere una valvola anti-asfissia che serve ad evitare il rebreathing in caso di interruzione del flusso di aria/ossigeno dal dispositivo;
- la maschera o un suo accessorio deve consentire il collegamento della valvola PEEP;
- con raccordo / raccordi a norma (ISO) per il collegamento al circuito respiratorio;
- possibilità di inserire un raccordo a T che consenta di collegare la sonda multi-parametrica;
- che consenta il fissaggio, tramite reggi-maschera nucale, al viso del paziente.

#### **b) Casco**

- trasparente per una visione immediata del paziente;
- volume contenuto;
- con valvola anti-soffocamento bidirezionale;
- bretelle ascellari a-traumatiche;
- oblo di accesso al paziente e/o rimozione del casco rapida.

#### **c) Filtro**

- di tipo antibatterico-antivirale;
- a bassa resistenza (< 5 cm H2O ad un flusso di 100 lpm) per non ridurre l'efficienza dell'effetto Venturi;
- provvisto di raccordo ISO 22M per il collegamento alla porta Venturi del generatore di flusso;
- di minimo ingombro per un facile impiego.

# **d) Valvola PEEP**

- di tipo fisso o regolabile con valori tra 2.5 cm H<sub>2</sub>O (minimo) e 20 cm H<sub>2</sub>O (massimo);
- valvola in grado di esercitare una pressione in modo indipendente dal flusso per evitare forti variazioni tra la fase d'inspirazione e la fase d'espirazione del paziente;
- provvista di raccordo per il sicuro collegamento alla maschera per CPAP o a un suo accessorio.

# **e) Tubo (circuito) di collegamento tra il generatore di flusso e il paziente**

- con raccordi ISO 22 mm F;
- con diametro interno tra 19 mm e 22 mm;
- di tipo anti-schiacciamento.

# **f) Raccordo per sonda multi-parametrica**

• doppia T per raccordo monouso proprietario provvisto di membrana igroscopica, antibatterica / antivirale.

# **g) Tubo (circuito) di collegamento tra il generatore e l'impianto di distribuzione ossigeno**

• tubo in gomma antistatica per bassa pressione (≤ a 4,5 bar), marcato CE e dotato di presa NIST per il collegamento al dispositivo e di spina gas-specifica compatibile con le prese di ossigeno esistenti nel locale di utilizzo.

**STARMED** 

#### <span id="page-17-0"></span>**6. INSTALLAZIONE**

L'installazione deve essere realizzata da personale autorizzato dal fabbricante, in possesso delle competenze necessarie ad un collegamento sicuro del dispositivo (vedere anche il Capitolo 6) o dal personale tecnico dell'ingegneria clinica ospedaliera.

#### <span id="page-17-1"></span>6.1. Operazioni preliminari

Accertarsi di avere a disposizione:

- 1) un tubo di collegamento tra il generatore e l'impianto di distribuzione ossigeno (vedi immagine sottostante) ovvero un tubo di gomma antistatica per bassa pressione (≤ a 4,5 bar), marcato CE, dotato di presa NIST e di spina gasspecifica compatibile con le prese di ossigeno esistenti nel locale di utilizzo.
- <span id="page-17-2"></span>2) una piantana di sostegno (ad es.: asta porta flebo) su cui fissare il morsetto del dispositivo; il fissaggio deve essere realizzato nella parte non telescopica della piantana e comunque ad una altezza non superiore a 1,5 metri da terra;

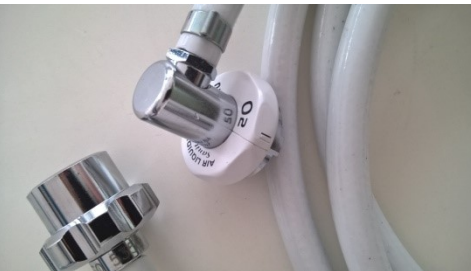

**Figura 11: Tubo di collegamento**

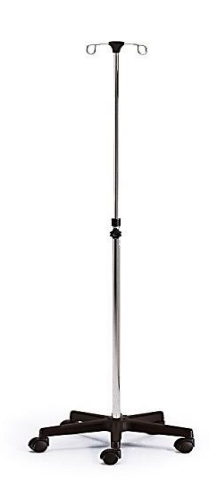

**Figura 12: Piantana o asta porta flebo**

<span id="page-17-3"></span>Girare la vite di fissaggio in senso orario per serrare il fermo sulla piantana ed in senso antiorario per sganciarlo. Verificare che il fermo sia ben serrato prima di iniziare la terapia. Il fermo di fissaggio è predisposto per sostenere il carico del generatore, del filtro applicato all'ingresso dell'aria ambiente e dei circuiti collegati al paziente.

- 3) un circuito paziente con cui effettuare le prove di funzionamento;
- 4) una descrizione dei comandi e degli ingressi / uscite presenti sul dispositivo.

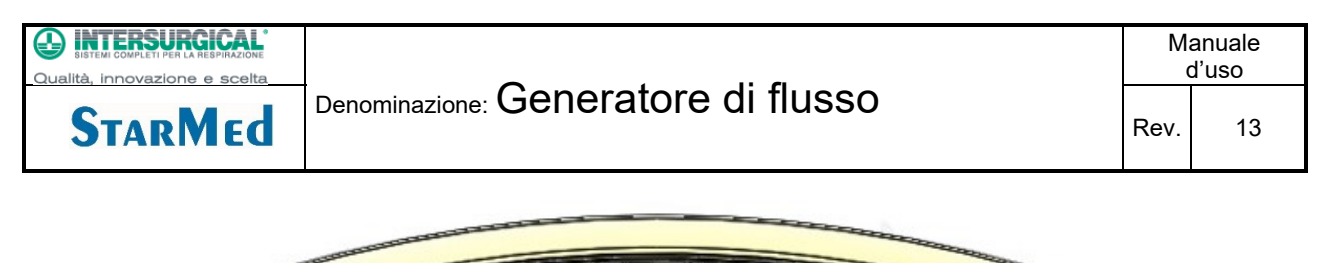

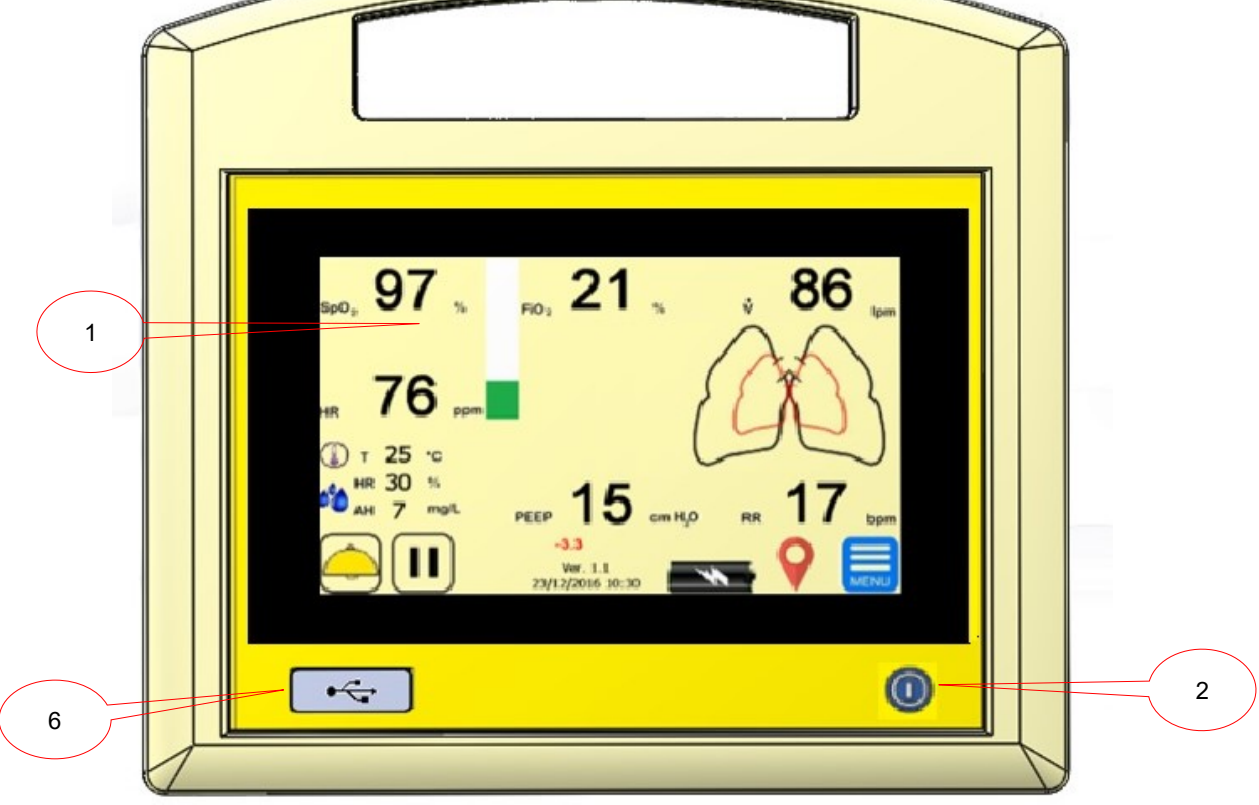

# **Figura 13: Vista frontale**

<span id="page-18-0"></span>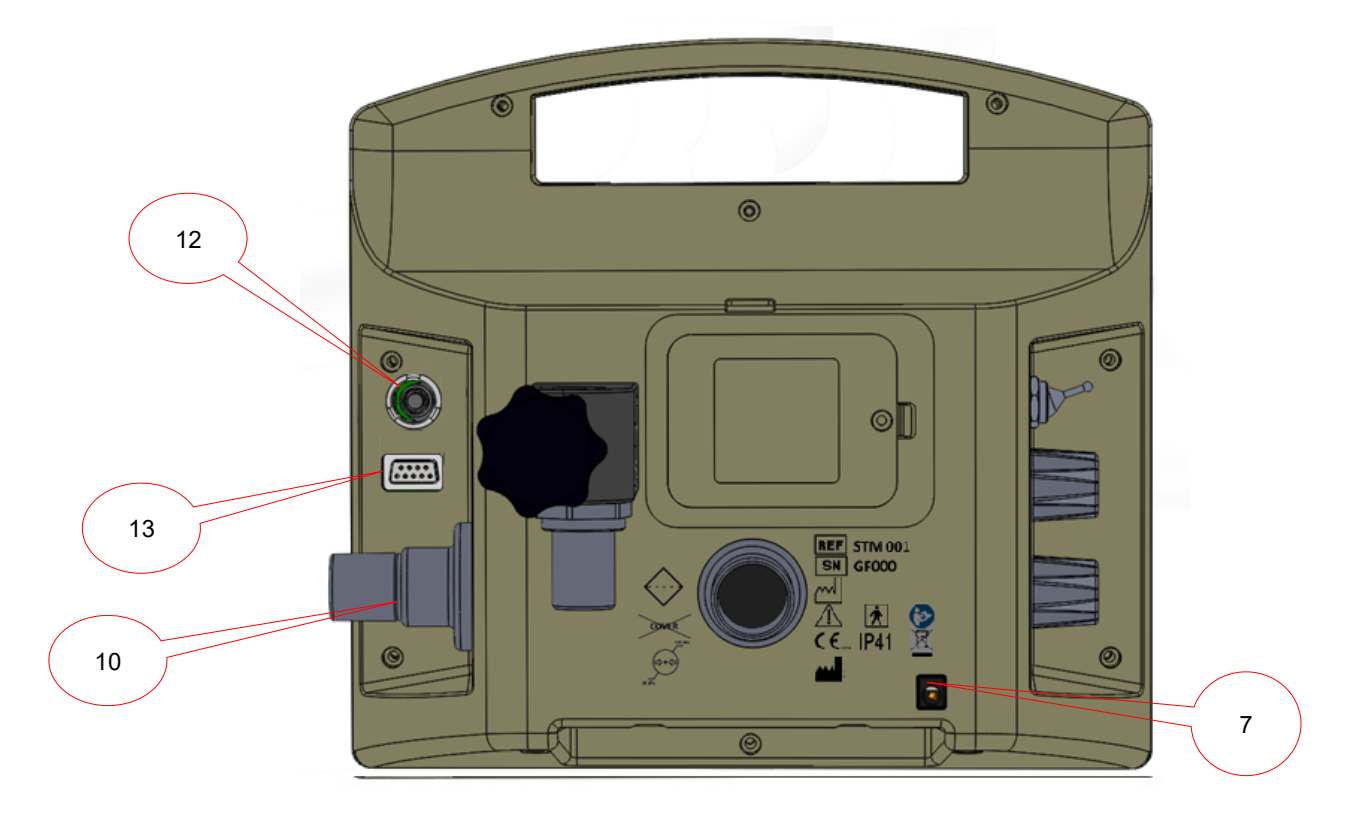

# **Figura 14: Vista posteriore**

<span id="page-18-1"></span>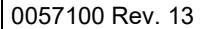

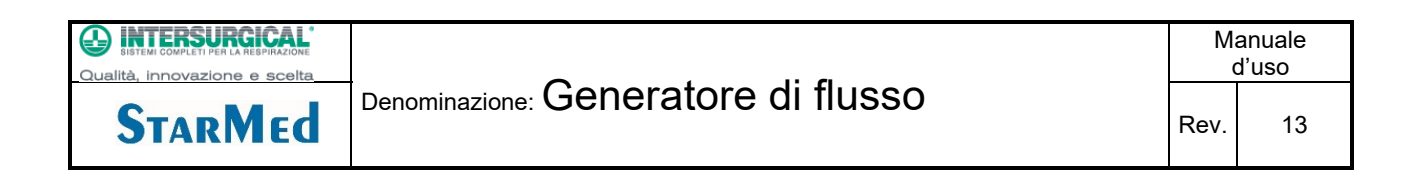

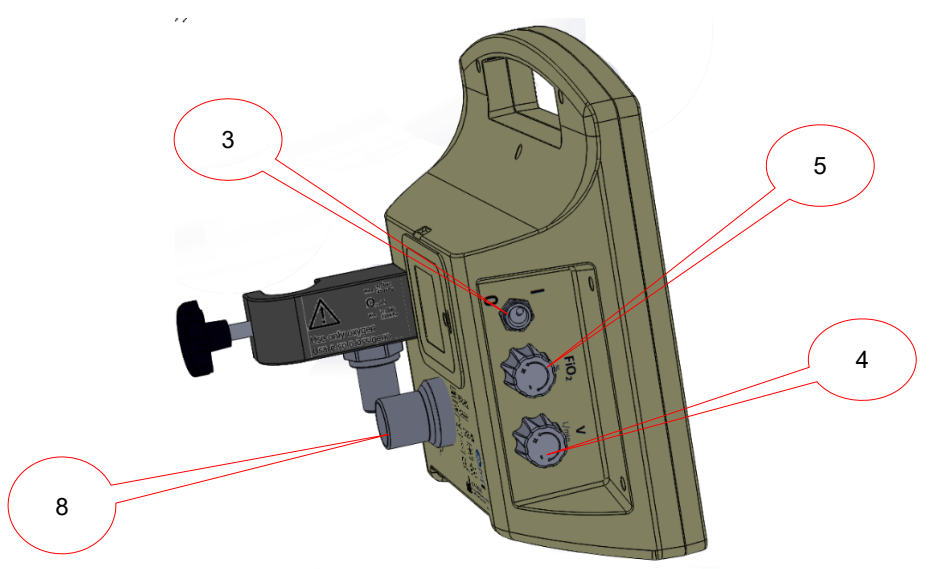

**Figura 15: Vista laterale sinistra**

<span id="page-19-0"></span>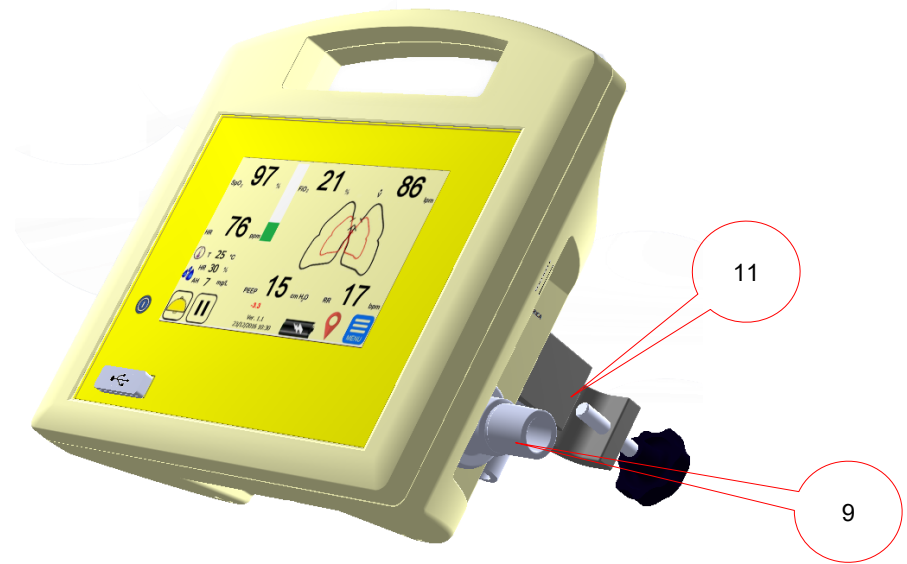

<span id="page-19-1"></span>**Figura 16: Vista laterale destra**

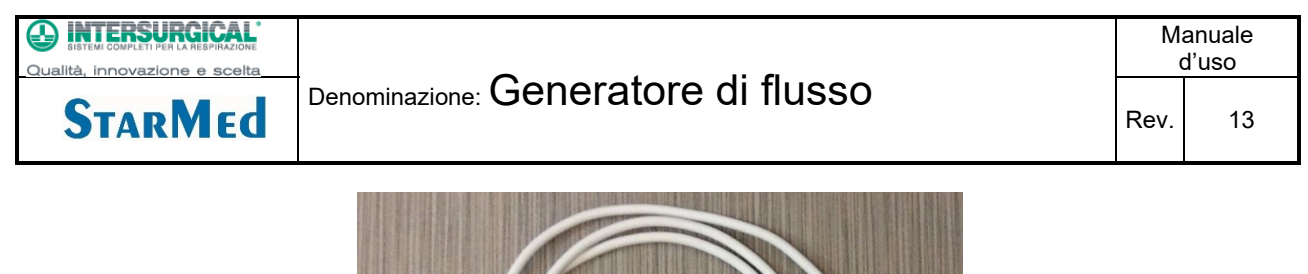

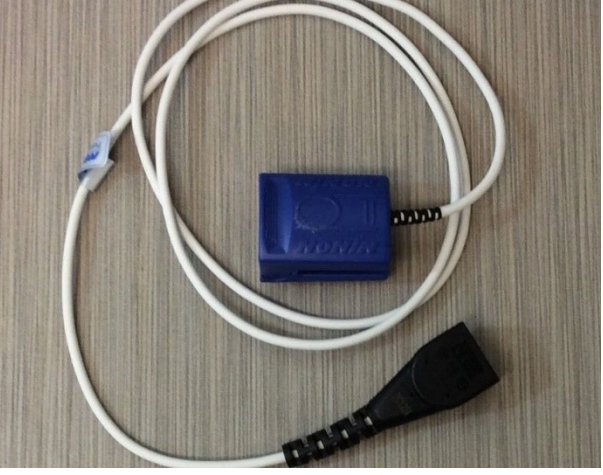

**Figura 17: Sonda saturimetrica Nonin PureSat**

<span id="page-20-0"></span>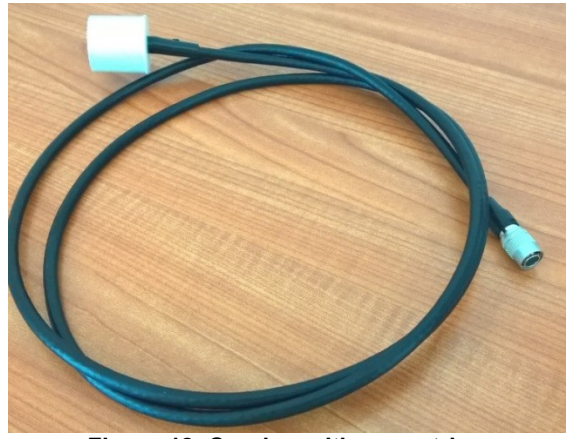

**Figura 18: Sonda multiparametrica**

<span id="page-20-1"></span>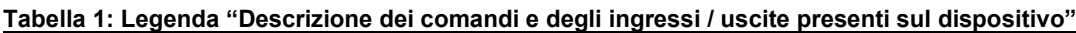

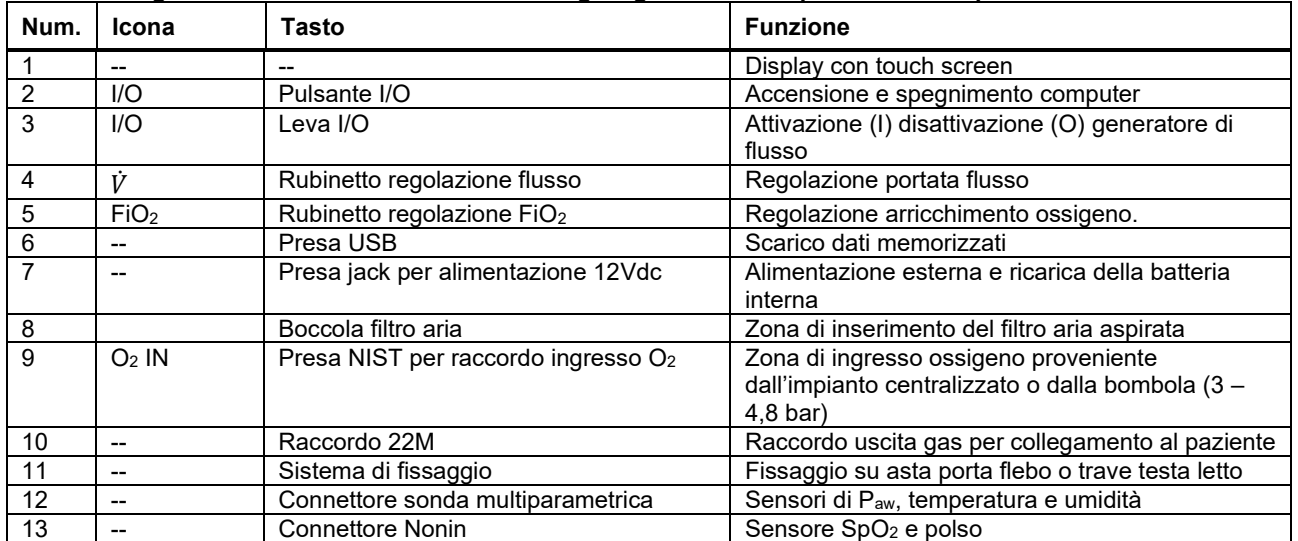

**STARMEd** 

# <span id="page-21-0"></span>6.2. Collegamento tubo O<sup>2</sup>

Collegare il tubo ossigeno nella zona del raccordo ingresso O<sup>2</sup> avvitandolo esclusivamente a mano, Assicurarsi che la pressione di ingresso ossigeno sia ≥ 3,2 bar e < 4,5 bar.

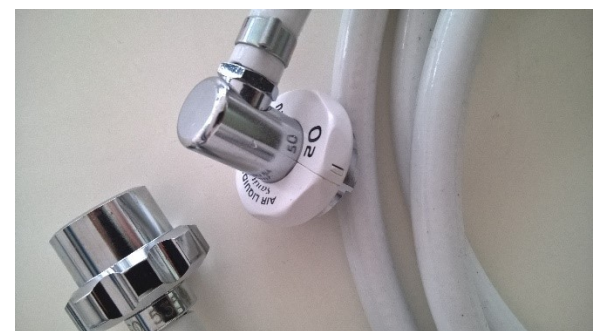

**Figura 19: Tubo di connessione impianto distribuzione ossigeno**

#### <span id="page-21-4"></span><span id="page-21-1"></span>6.3. Collegamento alimentazione elettrica

Togliere lo strumento dall'imballaggio ed effettuare una prima ricarica della batteria di almeno 12 ore con l'alimentatore fornito a corredo.

Al termine delle 12 ore di ricarica iniziale o quando l'indicatore di carica segna "batteria carica"  $\Box\Box$ , è possibile utilizzare lo strumento anche con la sola batteria. Il dispositivo può essere usato con la sola batteria per un tempo massimo di 1h:30'.

# <span id="page-21-2"></span>**7. MODALITÀ DI FUNZIONAMENTO**

#### <span id="page-21-3"></span>7.1. Verifica prima dell'avvio della terapia

Verificare la connessione corretta con l'impianto di erogazione dell'ossigeno; in caso di dubbio chiedere chiarimenti all'ingegneria clinica o al fabbricante del dispositivo.

Verificare l'integrità del tubo di alimentazione di ossigeno.

Accertarsi di avere a disposizione il circuito paziente adatto alla terapia:

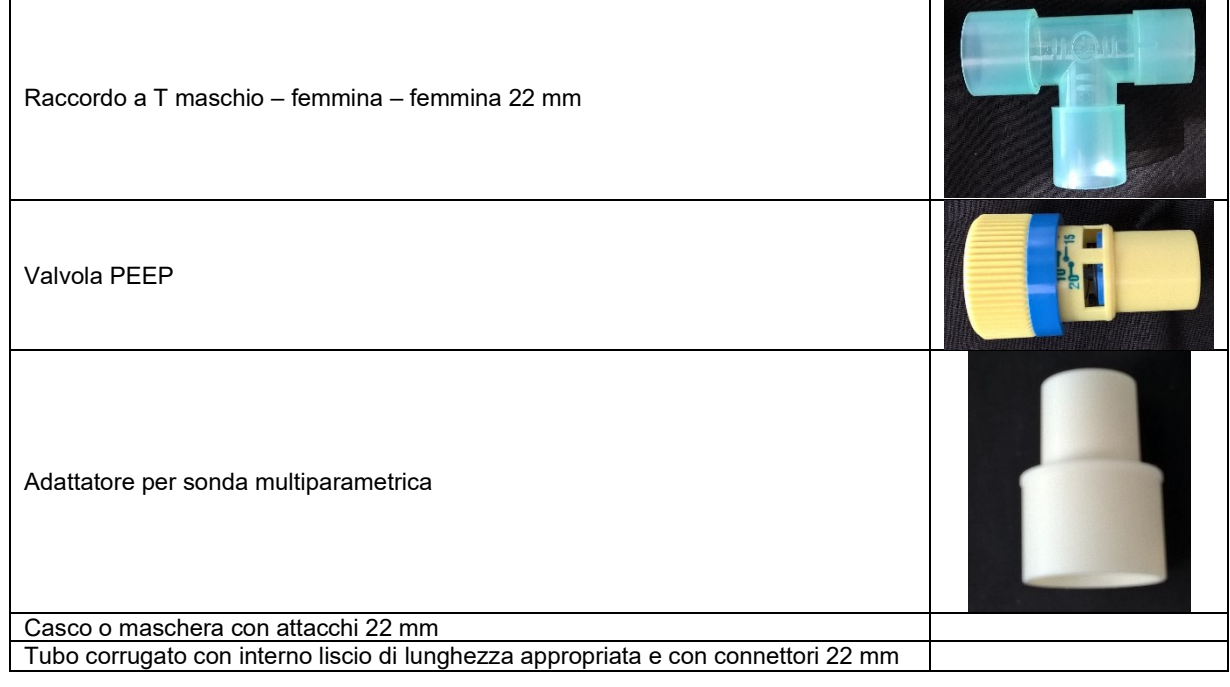

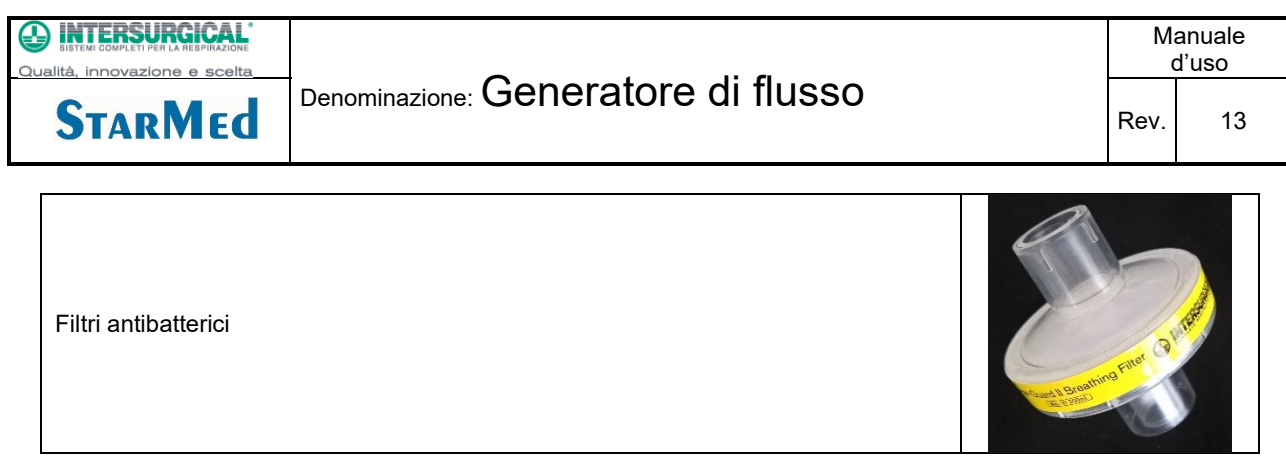

# <span id="page-22-0"></span>7.2. Collegamento del circuito Paziente

Inserire la sonda multiparametrica nel connettore posto dietro il rientro di destra del contenitore (vedi [Figura 14](#page-18-1) punto 12) e dall'altro capo nell'adattatore.

Assemblare il gruppo di uscita dei gas espirati dal casco o dalla maschera come indicato in [Figura 20.](#page-22-1)

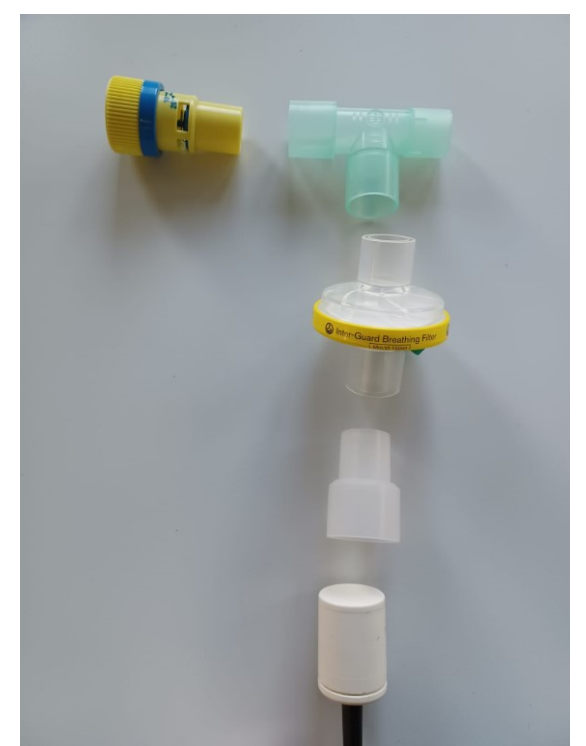

<span id="page-22-1"></span>**Figura 20: Assemblaggio valvola di PEEP, adattatore, raccordo a T e sonda multiparametrica**

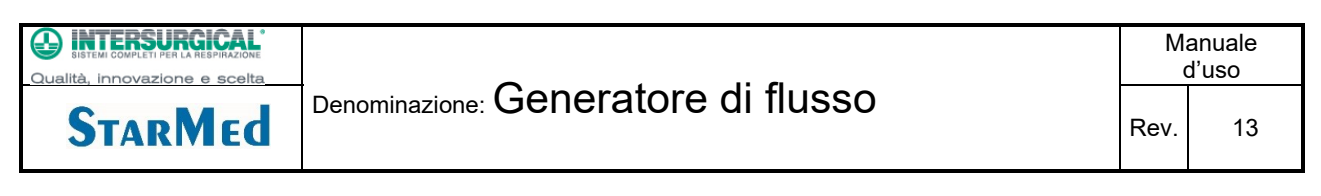

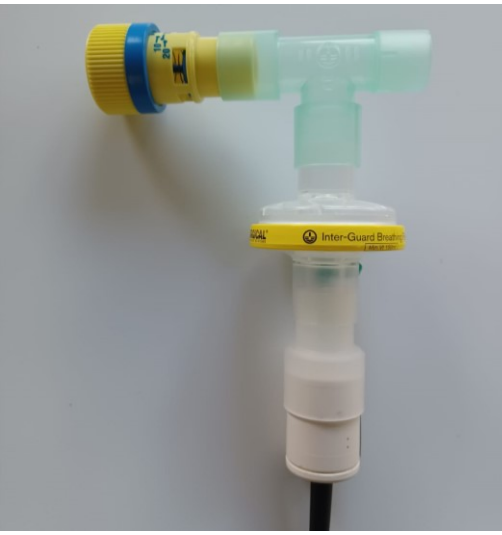

**Figura 21a: Gruppo gas espirati**

<span id="page-23-0"></span>Collegare il gruppo di [Figura 21a](#page-23-0) all'uscita del casco / maschera ([Figura 22\)](#page-24-0).

Nel caso in cui non sia necessario collegare la valvola Peep allo stesso raccordo casco/maschera, il connettore a T può essere sostituito da un connettore diverso, come indicato in Figura 21b:

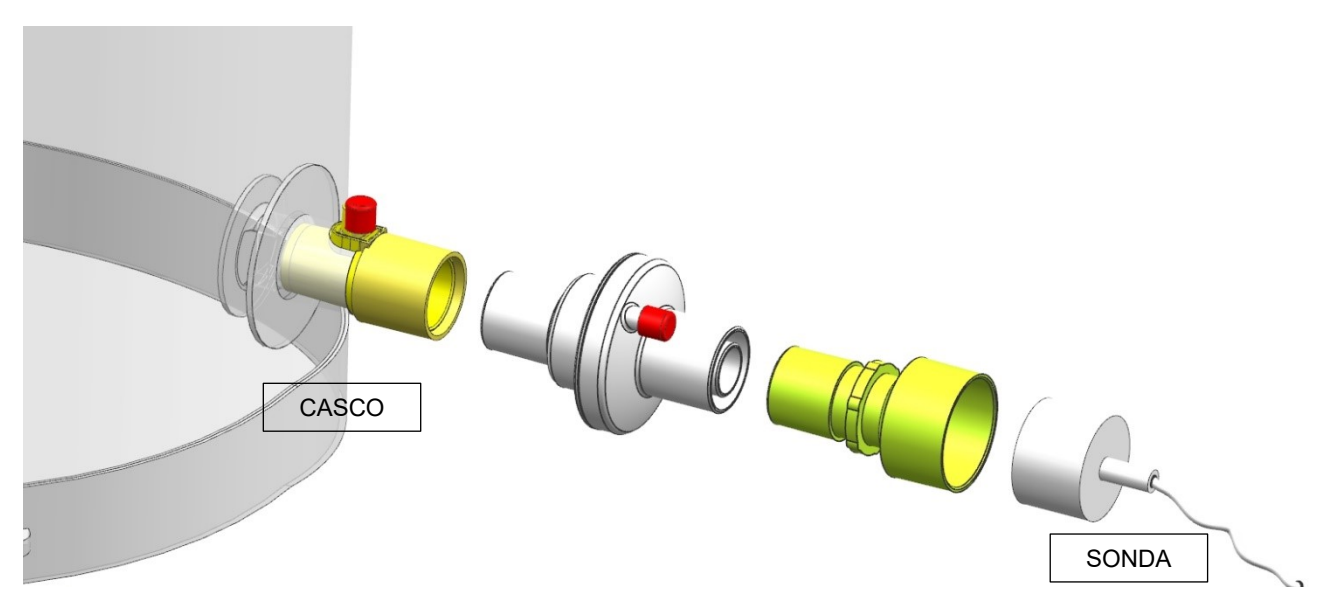

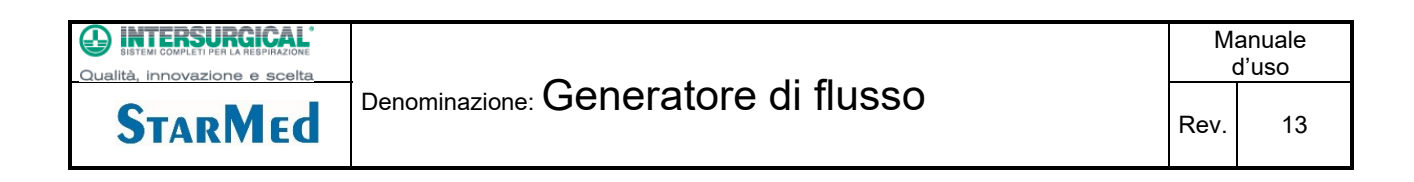

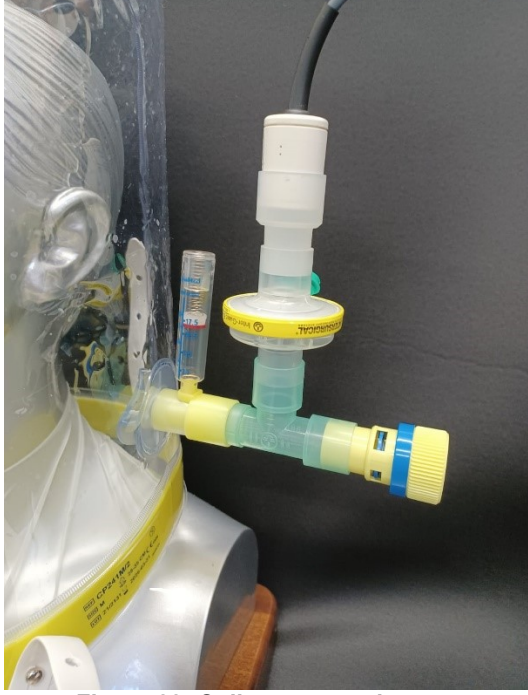

**Figura 22: Collegamento al casco**

<span id="page-24-0"></span>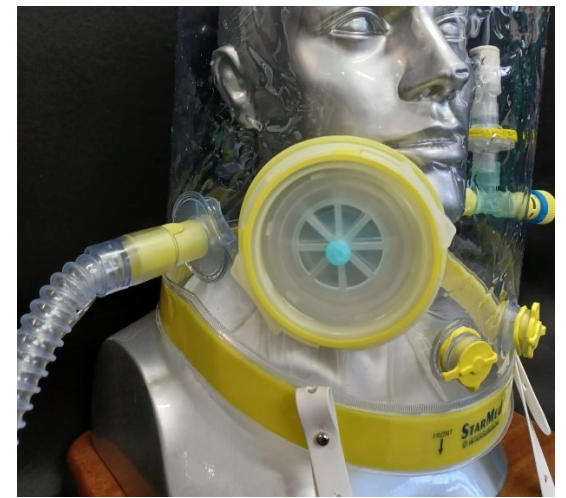

**Figura 23: Collegamento ingresso gas**

<span id="page-24-1"></span>Collegare il tubo spiralato all'ingresso gas del casco / maschera da un capo ([Figura 23](#page-24-1)) e dall'altro all'uscita dell'erogatore di gas (vedi [Figura 16](#page-19-1) punto 9), interponendo uno dei filtri antibatterici.

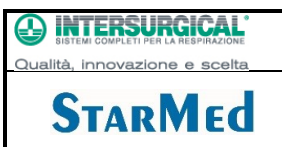

Collegare la sonda saturimetrica al connettore di [Figura 14](#page-18-1) p.to 13 ed al dito del paziente:

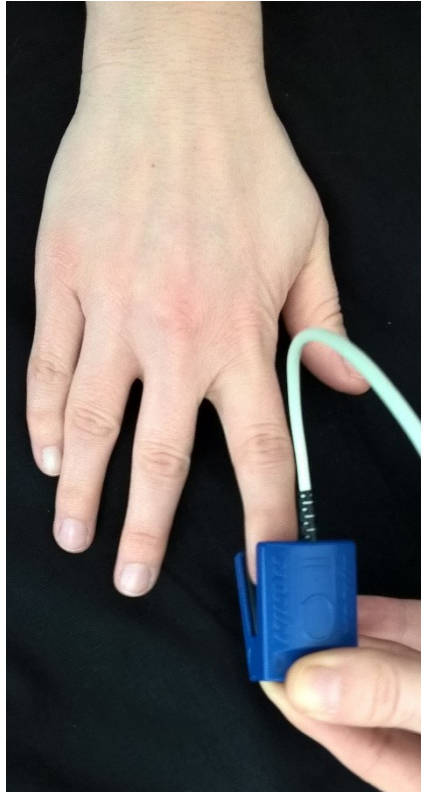

**Figura 24: Posizionamento sonda saturimetrica Nonin**

<span id="page-25-2"></span> **La sonda saturimetrica NONIN è un dispositivo medico il cui fabbricante ha curato la marcatura CE. Le istruzioni per l'uso sono inserite nella confezione originale: le indicazioni riportate in questo manuale non possono ne vogliono sostituirle. A dette istruzioni si rimanda per un utilizzo sicuro del dispositivo. (vedi anche il paragraf[o 9.2\)](#page-35-2)**

#### <span id="page-25-0"></span>7.3. Accensione dell'apparecchio

Prima di avviare il dispositivo, assicurarsi che i rubinetti V e "FiO<sub>2</sub>" siano in posizione di chiusura (completamente avvitati in senso orario).

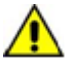

Evitare di occludere la presa di aria ambiente situata posteriormente [\(Figura 15](#page-19-0) punto 8).

- Posizionare la leva di I/O [\(Figura 15](#page-19-0) punto 3) in posizione I;
- Accendere lo strumento premendo il pulsante I/O (vedi [Figura 13](#page-18-0) punto 2).
- Verifica funzionamento allarmi all'accensione: Accendere il dispositivo, attendere 60 secondi, quindi con generatore di ossigeno NON collegato, impostare la soglia di ossigeno minima pari a 30% ed accertarsi che, essendo la percentuale di ossigeno nell'aria inferiore alla soglia minima impostata (circa il 21%), il dispositivo sollevi l'allarme. Accertarsi che l'allarme sia visibile tramite triangolo rosso lampeggiante con frequenza presente a display ed udibile tramite buzzer.

Nel Caso in cui l'allarme risulti non perfettamente udibile, aumentare il volume del buzzer.

#### <span id="page-25-1"></span>7.4. Funzionamento

 Le regolazioni effettuate attraverso il display modificano solo gli allarmi relativi ai parametri ventilatori, ma non cambiano la PEEP, il flusso erogato e la FiO2! Per modificare questi parametri si deve agire sulle manopole identificate dai relativi simboli e sulla valvola di PEEP posta sul circuito paziente.

Regolare il flusso e l'arricchimento di ossigeno utilizzando gli appositi rubinetti [\(Figura 15](#page-19-0) punti 4 e 5 rispettivamente).

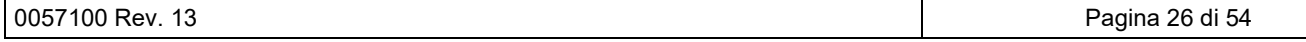

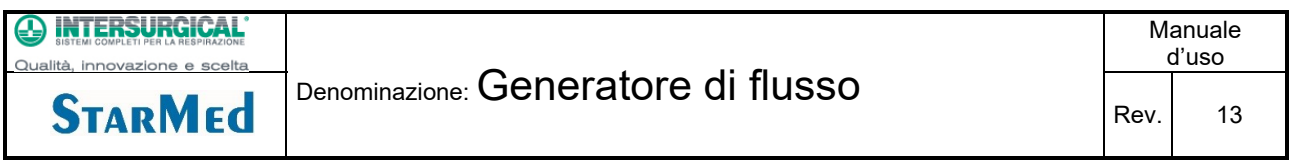

Ruotando verso sinistra (senso antiorario) si aumenta il flusso e/o la percentuale di ossigeno; ruotando verso destra (senso orario) si diminuisce.

<span id="page-27-0"></span>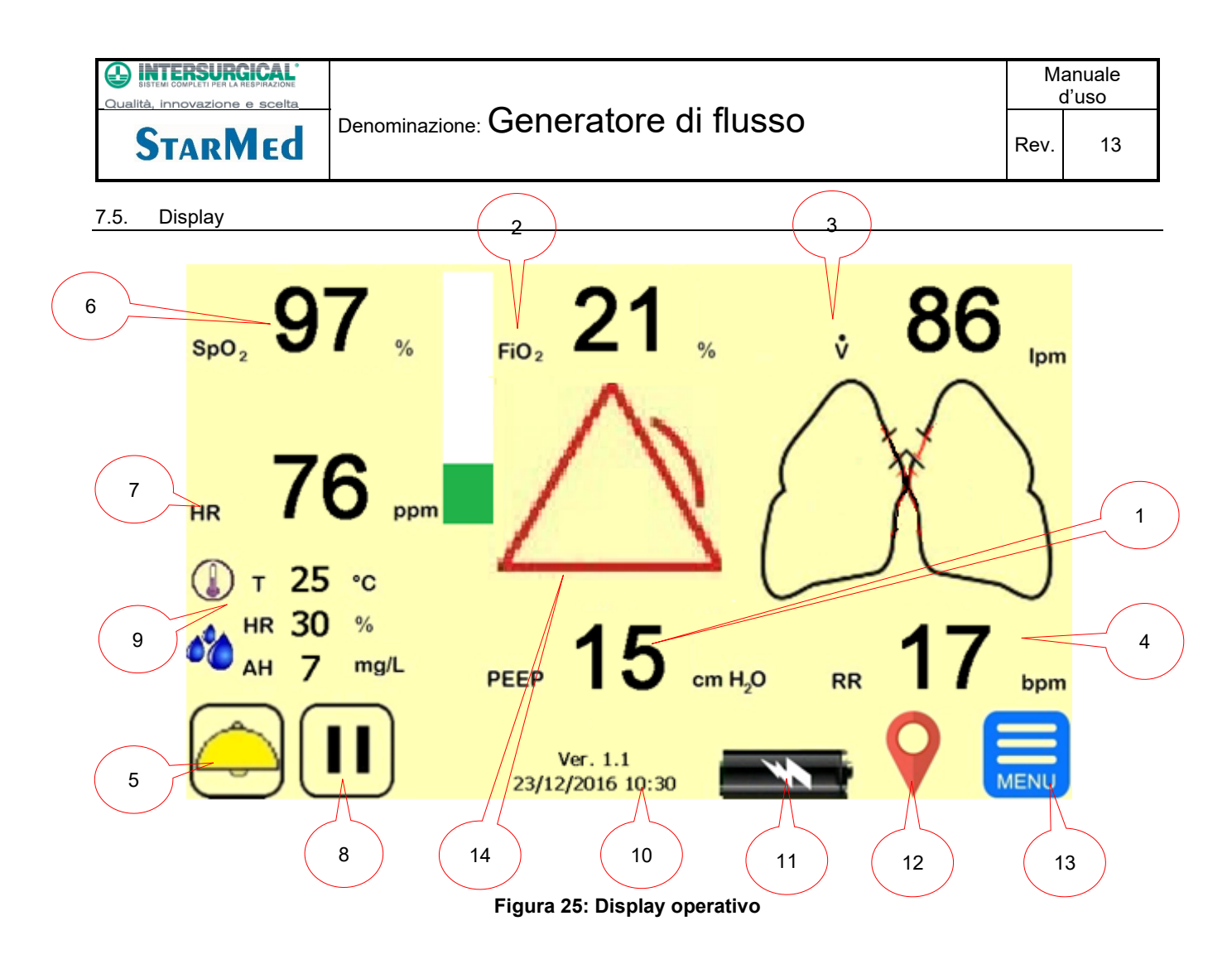

<span id="page-27-2"></span><span id="page-27-1"></span>7.6. Legenda "Display"

![](_page_27_Picture_238.jpeg)

![](_page_28_Picture_118.jpeg)

![](_page_28_Picture_119.jpeg)

# <span id="page-28-0"></span>7.7. Grafici dei parametri

Premendo il primo parametro da visualizzare compare un popup a discesa con gli altri parametri da scegliere per visualizzare il trend. Mediante la pressione dell'area corrispondente al simbolo del parametro si apre un popup che chiede la selezione di un ulteriore parametro da visualizzare contemporaneamente [\(Figura 26\)](#page-28-1):

![](_page_28_Figure_4.jpeg)

**Figura 26: Popup di scelta**

<span id="page-28-1"></span>Il popup mostra il parametro selezionate ed attende 10 sec. perché venga selezionato il secondo [\(Figura 27\)](#page-28-2):

| SpO <sub>2</sub><br>FiO <sub>2</sub> | $\frac{9}{6}$ | FIO <sub>2</sub>             | $\frac{9}{6}$       | ů  |          | Ipm |
|--------------------------------------|---------------|------------------------------|---------------------|----|----------|-----|
| ů<br><b>HR</b>                       | ppm,          |                              |                     |    |          |     |
| PEEP<br><b>RR</b>                    |               |                              |                     |    |          |     |
| $\sim$ AH<br>mg/L<br>$- -$           |               | PEEP                         | cm H <sub>2</sub> O | RR |          | bpm |
|                                      |               | Ver. 1.0<br>27/09/2016 15:53 |                     |    | $\equiv$ |     |

**Figura 27: Scelta del secondo parametro**

<span id="page-28-2"></span>Una volta selezionato il secondo parametro viene attivata la schermata del trend multi parametrico [\(Figura 28\)](#page-29-5):

![](_page_29_Figure_0.jpeg)

#### **Figura 28: Visualizzazione trend dei parametri selezionati**

<span id="page-29-5"></span>La base tempi viene predefinita nel menù di personalizzazione (vedi paragrafo [0\)](#page-41-5).

Premendo altri parametri si possono ottenere combinazioni diverse. Lo stesso risultato si può ottenere toccando un parametro e, mantenendolo premuto, strisciando con il dito sul secondo parametro che si vuole visualizzare. Toccando invece un singolo parametro e rilasciandolo dopo un ½ secondo si attiva invece la finestra di regolazione degli allarmi relativi.

#### <span id="page-29-0"></span>7.8. Parametri monitorati

![](_page_29_Picture_260.jpeg)

#### <span id="page-29-1"></span>**8. Allarmi**

#### <span id="page-29-2"></span>8.1. Generalità

Gli allarmi presenti nel dispositivo riguardano sei dei parametri monitorati. Tutti gli allarmi sono di priorità elevata. Sono tutti allarmi a finestra: hanno valori di minimo e di massimo, superati i quali si attiva l'allarme ottico e sonoro. Tutti gli allarmi (PEEP, FiO<sub>2</sub> e V, RR, HR, SpO<sub>2</sub>) si manifestano con il lampeggio del numero che rappresenta la misura e il suo cambiamento di colore da nero a rosso. Si manifestano inoltre mediante il lampeggio del simbolo di allarme posizionato al centro dello schermo e con l'attivazione del suono di allarme. Il simbolo di allarme è un triangolo equilatero rosso con un arco sul lato destro.

<span id="page-29-3"></span>8.2. Impostazione delle soglie

Tutti gli allarmi presenti nel dispositivo presentano soglie regolabili dall'utilizzatore previa digitazione di password. Come risulta infatti dalla prassi clinica, il dispositivo può essere utilizzato sia per CPAP in maschera che con altri dispositivi; ciò comporta la necessità di impostare parametri di supporto ventilatorio diversi .

#### <span id="page-29-4"></span>8.3. Tacitazione degli allarmi

Tutti gli allarmi si attivano entro 2 secondi dall'occorrenza della causa scatenante; solo all'accensione c'è una tacitazione del sonoro degli allarmi per circa 60 sec (regolabili nel menu Esperto). Durante il funzionamento è possibile tacitare un allarme, premendo il simbolo giallo della campana, per un massimo di 60 secondi. L'evidenza della soppressione acustica degli allarmi è data dal simbolo giallo della campana barrato.

**STARMED** 

# <span id="page-30-0"></span>8.4. Modalità stand by

E' possibile impostare la modalità di stand by degli allarmi. Questa modalità disabilita la generazione degli allarmi per un tempo impostabile mediante il sottomenù <configurazione> del menù esperto. Per attivare la modalità di stand by è

necessario premere per 5 secondi il tasto con il simbolo di pausa :  $\left\lfloor \prod \right\rfloor$  , quando la modalità di stand by è già attiva il

simbolo di pausa viene sostituito dal simbolo <play>  $\Box$  Quando la modalità stand by è attiva, le condizioni che generano gli allarmi vengono ignorate. Questa funzionalità è utilizzata solitamente durante operazioni di cambio paziente per evitare allarmi indesiderati e non significativi.

#### <span id="page-30-1"></span>8.5. Verifica di funzionamento e taratura

La verifica di funzionamento degli allarmi può essere eseguita in qualsiasi momento dell'operatività dello strumento, semplicemente variando i valori delle soglie. Può essere eseguita anche prima della connessione del paziente utilizzando un simulatore polmonare o un rianimatore manuale. La verifica invece della taratura degli stessi avviene durante le operazioni di manutenzione (vedi Capitolo 11).

Accertarsi che i limiti di allarme impostati siano congruenti; alcune impostazioni non corrette potrebbero rendere gli allarmi inefficaci

Tutti gli allarmi si attivano dopo due secondi dal verificarsi della condizione che lo genera

Tutti gli allarmi sono attivi dopo 60 secondi dall'accensione del dispositivo. Questo valore è modificabile accedendo al menù esperto.

Il Volume dell'allarme può essere regolato da 70 a 100. Regolando il volume dell'allarme a 70 , questo potrebbe non essere facilmente udibile in ambienti rumorosi; in tal caso aumentare il volume fino a renderlo udibile.

Ad ogni riaccensione, l'ultimo valore di soglie di allarme impostato verrà perso; le soglie di allarme si riporteranno ai valori di default che sono a loro volta impostabili tramite menù esperto accessibile tramite password. Dallo stesso menù sarà possibile ripristinare le soglie di fabbrica tramite apposito tasto

Tutti gli allarmi presentano una doppia segnalazione: acustica tramite buzzer e visiva tramite triangolo rosso lampeggiante con frequenza di lampeggio pari a 2 Hz, presente a display cerchiato in blu nella figura seguente

![](_page_30_Figure_16.jpeg)

Tutte le soglie di allarme sono modificabili dall'utente dalla pagina principale; la modifica può essere effettuata tramite inserimento di una password

![](_page_31_Picture_271.jpeg)

#### <span id="page-31-0"></span>8.6. PEEP

La "Pressione positiva alla fine dell'espirazione" (PEEP) viene rappresentata sul display; l'area che comprende l'icona PEEP, è un'area sensibile al tocco; infatti, se attivata, apre la finestra di richiesta password e successivamente la maschera di popup di regolazione degli allarmi in caso di password corretta (vedi [Figura 29\)](#page-31-2).

![](_page_31_Figure_8.jpeg)

Figura 29: Regolazione allarmi PEEP

<span id="page-31-2"></span>Premendo sulla freccia "In alto" si incrementa il valore della soglia impostata, premendo sulla freccia "In basso" lo si decrementa. Terminata la regolazione, se si confermano i valori impostati premendo il segno di spunta, la maschera si chiude ed i valori della soglia d'allarme vengono immediatamente aggiornati e resi visibili nella [Figura 25,](#page-27-2) a destra del parametro a cui si riferiscono. Se i valori non vengono confermati o la maschera di popup non viene toccata per 10 sec. il programma torna alla finestra principale di [Figura 25,](#page-27-2) mantenendo inalterati i valori precedentemente impostati. La regolazione della pressione continua delle vie aeree avviene attraverso la valvola di PEEP posta sul circuito paziente.

# <span id="page-31-1"></span>8.7. Flusso V

.

Il valore misurato V viene indicato in alto a destra sul display: indica il flusso di aria in litri / minuto erogato verso il paziente

La regolazione del flusso avviene attraverso la manopola V posta sul lato: ruotare in senso antiorario per incrementare il flusso, in senso orario per diminuirlo.

L'area che comprende l'icona V, il valore attuale e i valori dei limiti minimi e massimi è un'area sensibile al tocco; infatti, se attivata, apre la finestra di richiesta password e successivamente la maschera di popup di regolazione degli allarmi in caso di password corretta (vedi [Figura 30\)](#page-32-2).

![](_page_32_Figure_0.jpeg)

<span id="page-32-2"></span>Premendo sulla freccia "In alto" si incrementa il valore della soglia impostata, premendo sulla freccia "In basso" lo si decrementa. Terminata la regolazione, se si confermano i valori impostati premendo il segno di spunta, la maschera si chiude ed i valori della soglia d'allarme vengono immediatamente aggiornati e resi visibili nella [Figura 25,](#page-27-2) a destra del parametro a cui si riferiscono. Se i valori non vengono confermati o la maschera di popup non viene toccata per 10 sec. il programma torna alla maschera di [Figura 25,](#page-27-2) mantenendo inalterati i valori precedentemente impostati. La regolazione del flusso avviene ruotando la manopola di [Figura 15](#page-19-0) p.to 4.

# <span id="page-32-0"></span>8.8. FiO<sup>2</sup>

Il simbolo FiO<sup>2</sup> sul display riporta il valore percentuale della frazione inspiratoria di ossigeno somministrata al paziente. La regolazione della concentrazione avviene mediante la manopola centrale posta accanto alla leva I/O: ruotando in senso antiorario si incrementa la concentrazione di  $O<sub>2</sub>$  in senso orario la si diminuisce.

L'area che comprende l'icona O2, il valore attuale e i valori dei limiti minimi e massimi è un'area sensibile al tocco; infatti, se attivata, apre la finestra di richiesta password e successivamente la maschera di popup di regolazione degli allarmi in caso di password corretta (vedi [Figura 31\)](#page-32-3).

![](_page_32_Figure_5.jpeg)

**Figura 31: Settaggio allarmi FiO<sup>2</sup>**

<span id="page-32-3"></span>Premendo sulla freccia "In alto" si incrementa il valore della soglia impostata, premendo sulla freccia "In basso" lo si decrementa. Terminata la regolazione, se si confermano i valori impostati premendo il segno di spunta, la maschera si chiude ed i valori della soglia d'allarme vengono immediatamente aggiornati e resi visibili nella [Figura 25,](#page-27-2) a destra del parametro a cui si riferiscono. Se i valori non vengono confermati o la maschera di popup non viene toccata per 10 sec. il programma torna alla maschera di [Figura 25,](#page-27-2) mantenendo inalterati i valori precedentemente impostati. La regolazione della concentrazione di O<sub>2</sub> avviene ruotando la manopola di [Figura 15](#page-19-0) p.to 5.

#### <span id="page-32-1"></span>8.9. Frequenza respiratoria

Il display riporta l'indicazione della frequenza respiratoria in respiri per minuto (RR).

 **La frequenza viene rilevata dai picchi della pressione nelle vie aeree. Per questo motivo se l'utilizzo è realizzato in maschera o in presenza di movimenti del paziente è possibile che il monitoraggio sia impossibile o** 

0057100 Rev. 13 Pagina 33 di 54

![](_page_33_Picture_0.jpeg)

#### **inaffidabile: in questa situazione è possibile sopprimerlo e la schermata operativa comparirà senza il parametro RR.**

L'area che comprende l'icona RR, il valore attuale e i valori dei limiti minimi e massimi è un'area sensibile al tocco; infatti, se attivata, apre la finestra di richiesta password e successivamente la maschera di popup di regolazione degli allarmi in caso di password corretta (vedi [Figura 32\)](#page-33-0).

![](_page_33_Figure_3.jpeg)

**Figura 32: Regolazione allarmi frequenza respiratoria**

<span id="page-33-0"></span>Premendo sulla freccia "In alto" si incrementa il valore della soglia impostata, premendo sulla freccia "In basso" lo si decrementa. Terminata la regolazione, se si confermano i valori impostati premendo il segno di spunta, la maschera si chiude ed i valori della soglia d'allarme vengono immediatamente aggiornati e resi visibili nella [Figura 25,](#page-27-2) a destra del parametro a cui si riferiscono. Se i valori non vengono confermati o la maschera di popup non viene toccata per 10 sec. il programma torna alla maschera di [Figura 25,](#page-27-2) mantenendo inalterati i valori precedentemente impostati.

Data la variabilità del contesto terapeutico è possibile sopprimere gli allarmi cliccando sulla scritta "No allarme".

# **La soppressione di un allarme altera l'uso previsto del monitor respiratorio e perciò deve essere eseguita solo da personale medico.**

In conseguenza alla soppressione dell'allarme RR, la schermata operativa diventerà come da [Figura 33](#page-33-1) in modo da evitare false o ambigue segnalazioni di allarme.

<span id="page-33-1"></span>![](_page_33_Figure_9.jpeg)

![](_page_34_Figure_0.jpeg)

**Il ripristino della schermata operativa completa dell'allarme RR avviene solo dopo un riavvio**.

#### <span id="page-34-0"></span>8.10. SpO<sup>2</sup>

Il display riporta l'indicazione della SpO2. L'area che comprende l'icona O2, il valore attuale e i valori dei limiti minimi e massimi è un'area sensibile al tocco; infatti, se attivata, , apre la finestra di richiesta password e successivamente la maschera di popup di regolazione degli allarmi in caso di password corretta (vedi [Figura 34\)](#page-34-2).

![](_page_34_Figure_4.jpeg)

**Figura 34: Settaggio allarmi SpO<sup>2</sup>**

<span id="page-34-2"></span>Premendo sulla freccia "In alto" si incrementa il valore della soglia impostata, premendo sulla freccia "In basso" lo si decrementa. Terminata la regolazione, se si confermano i valori impostati premendo il segno di spunta, la maschera si chiude ed i valori della soglia d'allarme vengono immediatamente aggiornati e resi visibili nella [Figura 25,](#page-27-2) a destra del parametro a cui si riferiscono. Se i valori non vengono confermati o la maschera di popup non viene toccata per 10 sec. il programma torna alla maschera di [Figura 25,](#page-27-2) mantenendo inalterati i valori precedentemente impostati.

#### <span id="page-34-1"></span>8.11. Frequenza cardiaca (HR)

Il display riporta l'indicazione della HR. L'area che comprende l'icona O<sub>2</sub>, il valore attuale e i valori dei limiti minimi e massimi è un'area sensibile al tocco; infatti, se attivata, , apre la finestra di richiesta password e successivamente la maschera di popup di regolazione degli allarmi in caso di password corretta (vedi **[Figura 35](#page-34-3)**).

![](_page_34_Figure_9.jpeg)

**Figura 35: Settaggio allarmi frequenza cardiaca (Polso)**

<span id="page-34-3"></span>Premendo sulla freccia "In alto" si incrementa il valore della soglia impostata, premendo sulla freccia "In basso" lo si decrementa. Terminata la regolazione, se si confermano i valori impostati premendo il segno di spunta, la maschera si chiude ed i valori della soglia d'allarme vengono immediatamente aggiornati e resi visibili nella [Figura 25,](#page-27-2) a destra del parametro a cui si riferiscono. Se i valori non vengono confermati o la maschera di popup non viene toccata per 10 sec. il programma torna alla maschera di [Figura 25,](#page-27-2) mantenendo inalterati i valori precedentemente impostati.

![](_page_34_Picture_186.jpeg)

![](_page_35_Picture_0.jpeg)

#### <span id="page-35-0"></span>**9. Altre funzionalità**

#### <span id="page-35-1"></span>9.1. Animazione dei polmoni

Quando il paziente respira normalmente e il monitor rileva respiri "validi"<sup>2</sup> l'icona dei polmoni si anima mettendo in evidenza l'espansione durante l'inspirazione e la compressione durante l'espirazione.

![](_page_35_Figure_4.jpeg)

**Figura 36: Animazione polmonare Nell'esempio riportato in**

<span id="page-35-4"></span><span id="page-35-3"></span>[Figura 36](#page-35-4) la frequenza respiratoria conferma che il monitor ha riconosciuto dei respiri "validi".

#### <span id="page-35-2"></span>9.2. Modulo saturazione e polso

Nel quarto superiore sinistro del display sono riportati i valori di saturazione dell'emoglobina e del polso cardiaco. La barra animata verde, posta lateralmente, dà una visione dell'intensità del segnale rilevato dal sensore posto su un polpastrello del paziente.

Il sensore deve essere posizionato sul dito del paziente come riportato sulla metà superiore della molletta di fissaggio. Per ogni evenienza e per informazioni più dettagliate far riferimento al foglietto illustrativo inserito in ogni confezione di sensore Nonin Mod. 8000AA, 8000AA-WO e 8000AA-WO2. In caso di smarrimento richiederle a Intersurgical s.p.a.

#### 9.3. Formato dei dati

I dati dei seguenti parametri sono registrati nella memoria del dispositivo in formato testo csv:

- 1) Data (in formato Giorno/mese/anno);
- 2) Ora e minuti;
- 3) PEEP (intero);
- 4) FiO<sub>2</sub> (intero);
- 5) Flusso (intero);
- 6) Frequenza respiratoria (intero);
- 7) Saturazione emoglobina (intero);
- 8) Frequenza cardiaca (intero);<br>9) Mark.
- Mark.

Ogni riga di registrazione corrisponde ai valori medi dei relativi parametri, calcolati su una base temporale di un minuto. Il file potrà quindi essere importato in un qualsiasi foglio elettronico per analisi ulteriori.

Il formato del file è descritto sotto e riporta i parametri separati da un "punto e virgola" (Comma Separated Values).

Il file può essere aperto direttamente da excel , eventualmente si potrebbe rendere opportuno allargare la colonna di sinistra che potrebbe non contenere la data.

<sup>&</sup>lt;sup>2</sup> La terapia CPAP prevede degli sforzi in ed espiratori il più ridotti possibile. Se la terapia è condotta correttamente le variazioni di pressione corrispondenti agli atti respiratori sono estremamente contenute; da qui la difficoltà di rilevare e la necessità quindi di "validare" le variazioni di pressione che corrispondono effettivamente ad un respiro del paziente. Ecco il motivo della dicitura respiri "validi"

**INTERSURGICAL** 

**STARMEd** 

![](_page_36_Picture_144.jpeg)

# <span id="page-36-0"></span>9.4. Trasferimento dei dati di trend

L'attivazione del pulsante "Nuovo Paziente" (vedi [Figura 41: Menu di selezione\)](#page-40-4) , nel caso di assenza della chiavetta USB, attiva la schermata seguente:

![](_page_36_Picture_145.jpeg)

# **Figura 37: Attivazione "Nuovo Paziente" senza chiavetta USB presente**

<span id="page-36-1"></span>Se invece la chiavetta USB è presente , il messaggio sarà il seguente:

![](_page_36_Picture_146.jpeg)

**Figura 38: Riconoscimento presenza memoria USB**

<span id="page-36-2"></span>Se la chiave USB non è inserita il programma si limita a cancellare i dati registrati; se invece la chiavetta di memoria USB è inserita e viene riconosciuta come valida, la pressione del tasto "Conferma" provoca il salvataggio del file sulla memoria esterna e la sua cancellazione dalla memoria del dispositivo.

![](_page_37_Picture_0.jpeg)

# <span id="page-37-0"></span>9.5. Nome file

Il nome del file creato sulla chiavetta USB è costituito da un identificativo alfanumerico univoco del dispositivo e dalla data nel formato seguente:

![](_page_37_Figure_5.jpeg)

La codifica dei mesi e degli anni è fornita nella tabella seguente:

![](_page_37_Picture_194.jpeg)

![](_page_38_Picture_167.jpeg)

L'esempio riportato prima della tabella genererà il nome file HF01HG03.csv che dovrà essere letto nel modo seguente:

**HF001** dispositivo avente un numero di serie corrispondente e visibile in basso sul display **H** anno di creazione del file: 2017 **G** mese di creazione del file: luglio

**03** giorno di creazione del file

La decodifica sarà: file creato il 3 luglio 2017, proveniente dal dispositivo HF001.

È quindi possibile con la stessa chiave USB scaricare dati da più monitor nello stesso giorno ed alla stessa ora.

#### <span id="page-38-0"></span>9.6. Funzioni informative

• Nella parte bassa del display è riportata la versione del software in esecuzione sul PC

Esempio : **Ver. 1.4**

#### <span id="page-38-1"></span>9.7. SPEGNIMENTO DELL'APPARECCHIO

Con riferimento alla [Figura 39,](#page-38-2) procedere a:

![](_page_38_Picture_12.jpeg)

- <span id="page-38-2"></span>Ruotare verso destra il rubinetto "V" fino a raggiungere la posizione di chiusura;
- Ruotare verso destra il rubinetto "FiO<sub>2</sub>" fino a raggiungere la posizione di chiusura;
- Posizionare la leva di I/O in posizione O;

Con riferimento alla [Figura 40](#page-39-0) procedere a:

- Togliere lo spinotto di alimentazione posto dietro la macchina e successivamente premere il pulsante indicato dalla freccia fino alla scomparsa dell'immagine sullo schermo.
- Per l'accensione reinserire lo spinotto di alimentazione.

![](_page_39_Picture_0.jpeg)

![](_page_39_Figure_1.jpeg)

<span id="page-39-0"></span>**Figura 40: Pulsante di accensione e spegnimento monitor**

#### <span id="page-40-0"></span>**10. MENU**

La pressione del tasto di accesso ai menu, posto nell'angolo in basso a destra della Figura 15, fa aprire la schermata di selezione dei sottomenu:

![](_page_40_Picture_3.jpeg)

**Figura 41: Menu di selezione**

#### <span id="page-40-4"></span><span id="page-40-1"></span>10.1. Menu di taratura della cella di Ossigeno

# OPERAZIONI PRELIMINARI DA EFFETTUARE PRIMA DELLA TARATURA

La taratura del sensore di ossigeno deve avvenire con il paziente scollegato dalla macchina e dopo aver impostato un flusso di ossigeno approssimativamente di 50 L/min. Questo consente alla macchina di prelevare aria ambiente e utilizzarla per effettuare la taratura.

#### <span id="page-40-2"></span>10.2. Procedura di taratura

L'ingresso nella schermata avvia automaticamente la procedura di taratura della cella che avviene mediante aspirazione di aria ambiente (20.8 % Ossigeno). A seconda dello stato di "invecchiamento" della cella è possibile avere un tempo di attesa variabile, in media ca 30 secondi, alla fine del quale il dispositivo comunica l'efficacia o meno della procedura. Se la procedura va a buon fine il valore di taratura viene aggiornato, in caso contrario il valore rimane immodificato.

![](_page_40_Picture_10.jpeg)

#### <span id="page-40-5"></span><span id="page-40-3"></span>10.3. Menu Nuovo Paziente

La selezione del tasto "Nuovo Paziente" attiva il seguente sottomenu, verifica la presenza di una chiave USB. Se la chiave non è inserita chiede di confermare la cancellazione dei dati di trend raccolti fino a quel momento; se invece la chiave di memoria è presente prima di cancellare i dati, li copia.

![](_page_41_Picture_0.jpeg)

**Figura 43: nuovo paziente**

<span id="page-41-2"></span>La registrazione riparte immediatamente, inizializzando un nuovo file.

#### <span id="page-41-0"></span>10.4. Menu Impostazioni

La selezione di "Impostazioni" apre il sottomenu seguente:

![](_page_41_Figure_5.jpeg)

![](_page_41_Figure_6.jpeg)

# <span id="page-41-3"></span><span id="page-41-1"></span>10.5. Menu Esperto

Compare la maschera di inserimento della password in possesso del caporeparto / medico responsabile di reparto.

<span id="page-41-5"></span>![](_page_41_Picture_89.jpeg)

**Figura 45: inserimento password**

<span id="page-41-4"></span>La password inserita correttamente dà accesso al menu seguente:

![](_page_42_Picture_0.jpeg)

**Figura 46: sottomenu selezione Esperto**

<span id="page-42-0"></span>La selezione di "Lingua" apre il seguente:

![](_page_42_Picture_3.jpeg)

**Figura 47: sottomenu Esperto - selezione lingua**

<span id="page-42-1"></span>![](_page_42_Figure_5.jpeg)

**Figura 48: Sottomenu Esperto – impostazione soglie default allarmi**

<span id="page-42-2"></span>E' possibile selezionare un singolo parametro ed impostare il 'MIN' e il 'MAX' per la soglia di allarme. Queste soglie saranno memorizzate come nuovi valori di default e saranno ripristinati ad ogni riaccensione.

La modifica che si può realizzare in questo modo non altera i parametri di default di fabbrica, ma solo quelli operativi. All'accensione successiva i valori presentati nei popup di regolazione (vedi figure da pag. [32](#page-31-2) a pag. [35\)](#page-34-3) saranno quelli definiti nei sottomenu del menu "Esperto".

**STARMEd** 

Denominazione: Generatore di flusso

Le soglie di allarme di fabbrica sono ripristinabili tramite pressione del tasto 'Ripristina Valori Default'; le soglie di allarme saranno così riportate ai valori della seguente tabella:

![](_page_43_Picture_211.jpeg)

Alla pressione del tasto <Ripristina Valori Default> , si apre un finestra che chiede conferma della scelta effettuata:

![](_page_43_Picture_6.jpeg)

Premendo il tasto OK , i parametri di fabbrica vengono impostati sia sui valori attuali di funzionamento sia sui valori di default eventualmente diversi dal valore di fabbrica.

La selezione di "Configurazione" apre il sottomenu:

![](_page_43_Figure_9.jpeg)

**Figura 49: Sottomenu Esperto – Configurazione**

<span id="page-43-0"></span>In questa schermata sono disponibili le regolazioni dei parametri seguenti:

- Tacitazione allarme
	- o 60 90- 120 secondi
	- Durata stand by
		- $\circ$  30 60 120 180 secondi
- Intervallo temporale grafici (durata dei grafici attivabili da schermo):  $\circ$  120 – 180 – 360 sec.

#### <span id="page-44-0"></span>10.6. Menu Mostra Val Allarmi

• In questa sezione è possibile visualizzare contemporaneamente tute le soglie di default degli allarme per tutti i parametri

![](_page_44_Picture_80.jpeg)

**Figura 50: Menu principale – mostra val allarmi**

#### <span id="page-44-3"></span><span id="page-44-1"></span>10.7. Menu Tecnico

È ad accesso protetto da password in possesso del solo personale tecnico autorizzato dal Fabbricante (vedi Manuale di servizio)

#### <span id="page-44-2"></span>10.8. Struttura dei menu

Nella figura sottostante , sono mostrati gli annidamenti dei menù disponibili**.**

![](_page_45_Picture_137.jpeg)

![](_page_45_Picture_138.jpeg)

#### <span id="page-45-0"></span>**11. Manutenzione e pulizia**

Nessuna particolare manutenzione preventiva è richiesta per lo strumento se utilizzato secondo le indicazioni. Non presenta difetti o usura programmabile né, al suo interno, ci sono parti soggette ad usura o invecchiamento, escludendo la batteria ricaricabile. Tuttavia se il dispositivo viene alimentato con vecchie bombole di ossigeno o con impianti di distribuzione gas obsoleti, i filtri posti al suo interno, a protezione dei regolatori di flusso, potrebbero intasarsi parzialmente. Un indicatore dell'intasamento dei filtri è rappresentato da una progressiva riduzione delle prestazioni del dispositivo (riduzione del flusso, abbassamento della PEEP massima raggiungibile, ecc.). In tal caso potrebbe risultare necessaria la sostituzione dei filtri da parte di un tecnico dell'assistenza autorizzata dal Fabbricante.

È consigliabile la verifica della taratura dei sensori di pressione con frequenza biennale; tale operazione deve essere effettuata da parte di un tecnico dell'assistenza autorizzata dal Fabbricante.

La batteria, se usata correttamente, ha una durata prevista dal costruttore maggiore di 500 ricariche complete e di almeno due anni . La batteria impiegata non presenta fenomeni di "memoria" e deve essere ricaricata, anche parzialmente, non appena possibile.

Essendo la batteria soggetta a un fenomeno fisiologico di invecchiamento deve essere sostituita ogni due anni per garantirne la corretta ricarica. A tale proposito contattare Intersurgical o un centro autorizzato per la manutenzione periodica.

**Per evitare la possibilità di perdite, di surriscaldamento e di esplosione della batteria, si prega di osservare le seguenti precauzioni:** 

**Non immergere il dispositivo in acqua e/o acqua di mare. Quando non viene utilizzato si prega di conservarlo in ambiente fresco e asciutto! Non utilizzare il dispositivo in prossimità di fonti di calore come il fuoco o un calorifero. Utilizzare sempre solo e soltanto il caricabatteria originale.**

Un uso sicuro e duraturo del dispositivo, con riferimento in modo particolare alla batteria, si ottiene seguendo alcune precauzioni di seguito elencate:

![](_page_45_Picture_139.jpeg)

'FRSI IRAIAA

**STARMEd** 

- o *Non lasciare o utilizzare il dispositivo in condizioni di temperatura molto elevata (ad esempio, con una forte luce diretta del sole o in un veicolo in condizioni estremamente calde). In caso contrario, si può surriscaldare la batteria o quantomeno ridurne la performance e/o la sua durata.*
- o *Non utilizzare in presenza di campi elettrostatici o magnetici elevati, in caso contrario i dispositivi di sicurezza possono essere danneggiati, causando problemi di sicurezza!*
- o *Se si verificassero fuoriuscite dalla batteria che arrivino a contatto degli occhi, evitare di strofinarli, sciacquarli invece con acqua corrente e consultare subito un medico. In caso contrario si potrebbero verificare lesioni agli occhi.*

**La sostituzione della batteria deve essere realizzata da parte di un tecnico dell'assistenza autorizzata dal Fabbricante: errori di collegamento, uso di batterie diverse, smaltimento inappropriato, ecc. sono eventi estremamente pericolosi per i pazienti, il personale e per l'ambiente.**

**La batteria, dopo la sostituzione, non può essere smaltita con i rifiuti ospedalieri, ma deve essere depositata nei contenitori dedicati alla raccolta delle pile/batterie o conferita in discarica (isola ecologica).**

 **Pericolo di incendio! La batteria sostituita deve essere quella originale o una equivalente fornita dal Fabbricante del dispositivo medico. La sostituzione della batteria deve essere effettuata da personale tecnico autorizzato dal costruttore.**

La sostituzione del tubo di alimentazione ossigeno deve essere eseguita quando si manifestino sulla sua superficie crepe o abrasioni e comunque entro e non oltre la data di scadenza dello stesso, tale data è obbligatoriamente stampata sullo stesso.

Sostituire il filtro aria tra pazienti in corrispondenza di ogni nuovo trattamento.

La pulizia esterna del dispositivo può essere effettuata con un panno non abrasivo, leggermente inumidito con i seguenti detergenti:

Per il case in ABS utilizzare un detergente neutro e non infiammabile. Consultare il fornitore del detergente per assicurarsi che sia idoneo all'utilizzo su superfici in ABS e seguire le istruzioni fornite del detergente.

Per lo schermo LCD con detergenti o panni specifici per schermi.

**Non usare alcool o altri solventi infiammabili per pulire il dispositivo.**

Usare un panno non abrasivo leggermente umido per rimuovere la polvere esterna.

![](_page_47_Picture_0.jpeg)

# <span id="page-47-0"></span>11.1. Sostituzione cella di misura Ossigeno

![](_page_47_Figure_2.jpeg)

#### **Figura 51: Accesso alla cella di ossigeno**

<span id="page-47-2"></span>Quando richiesto dalla procedura di taratura (segnalazione di "Calibrazione fallita" almeno per tre volte consecutive) bisogna procedere alla sostituzione della cella di misura dell'ossigeno. La cella può essere sostituita solo con celle R17MED Teledyne.

![](_page_47_Picture_5.jpeg)

#### **La sostituzione con celle diverse potrebbe compromettere la sicurezza del Generatore di flusso! Filettature diverse dalle originali lascerebbero fuoriuscire Ossigeno. Valori di tensione diversi renderebbero la misura di concentrazione impossibile.**

#### <span id="page-47-1"></span>11.2. Procedura di sostituzione

- Allentare la vite A dell[a Figura 51](#page-47-2) fino a quando il dente di chiusura indicato nella stessa figura da B non si libera.
- Aprire lo sportellino
- Staccare delicatamente il connettore, senza tirare il filo di collegamento
- Svitare la cella, girandola in senso antiorario
- Inserire la cella nella sede filettata girando lentamente in senso orario la nuova cella, dopo aver verificato la presenza dell'anello nero di gomma (O ring), destinato a perfezionare la tenuta al gas

#### **Non forzare inutilmente la cella: la tenuta viene garantita, dopo pochi giri di avvitamento, dalla presenza dell'O ring in gomma.**

- Infilare sui piedini il connettore, precedentemente rimosso, rispettandone la polarità.
- Richiudere lo sportellino e riavvitare la vite A della [Figura 51.](#page-47-2)
- La cella usata deve essere smaltita come indicato dalle disposizioni vigenti locali.

**STARMED** 

#### <span id="page-48-0"></span>11.3. Contaminazione del dispositivo

Nel caso si sospetti una contaminazione del dispositivo non usare assolutamente sistemi di sterilizzazione a vapore.

#### **Pericolo di incendio / esplosione! La batteria può esplodere se sottoposta alle temperature che si raggiungono nella sterilizzazione a vapore.**

In realtà la contaminazione derivante da un paziente infetto è estremamente improbabile poiché il flusso di gas continuo impedisce il ritorno dal paziente al generatore.

Se utilizzato come da manuale e quindi con un filtro antibatterico presente all'ingresso di aspirazione dell'aria, anche la contaminazione proveniente dall'ambiente è molto improbabile.

#### <span id="page-48-1"></span>11.4. Vita prevista del dispositivo

Il dispositivo, se mantenuto correttamente, non avrebbe limitazioni nella vita prevedibili; in realtà, soprattutto per la parte elettronica, la componentistica ha cicli di vita brevi e quindi è preferibile fissare la vita prevista in 8 anni.

#### <span id="page-48-2"></span>11.5. Smaltimento

Lo smaltimento deve essere conforme alle leggi vigenti nei vari stati.

In caso di sostituzione o dismissione del dispositivo per raggiunti limiti di usura o obsolescenza il dispositivo deve essere smaltito secondo le norme vigenti in materia, appoggiandosi ad aziende specializzate nel trattamento/smaltimento di dispositivi medici.

**La batteria, dopo la sostituzione, non può essere smaltita con i rifiuti ospedalieri, ma deve essere depositata nei contenitori dedicati alla raccolta delle pile/batterie o conferita in discarica (isola ecologica).**

**La cella di misura ossigeno deve essere smaltita come rifiuto chimico e depositata nelle apposite aree a ciò [desti](https://www.google.it/url?sa=i&rct=j&q=&esrc=s&source=images&cd=&ved=0ahUKEwir6qGJxtjTAhXLshQKHWnJBI0QjRwIBw&url=http://99percentinvisible.org/article/biohazard-symbol-designed-to-be-memorable-but-meaningless/&psig=AFQjCNGJUzAuhbqG54zZ8BMA0aQQYH143g&ust=1494066631329203&cad=rjt)nate o conferita in discarica (isola ecologica).**

**I filtri monouso e il circuito paziente devono essere smaltiti come rifiuti sanitari in plastica pericolosi a rischio infettivo secondo le procedure ospedaliere che applicano le norme vigenti in materia.**

Il simbolo del cassonetto barrato riportato sull'apparecchiatura o sulla sua confezione indica che il prodotto alla fine della propria vita utile deve essere raccolto separatamente dagli altri rifiuti.

Si raccomanda di non abbandonare nell'ambiente nessuno dei componenti della macchina.

La composizione dei componenti principali del dispositivo disassemblato ai fini dello smaltimento sono:

- 1) ABS (acrilonitrile butadiene stirene): scocca e parti plastiche rigide interne
- 2) Rilsan (poliammide): tubatismi interni
- 3) Alluminio
- 4) schede elettroniche, display, connettori, circuiti stampati, ecc: da gestire come RAEE.

Informazione agli utenti ai sensi dell'art. 13 del Decreto Legislativo 25 luglio 2005, n. 151 "Attuazione delle Direttive 2002/95/CE, 2002/96/CE e 2003/108/CE, relative alla riduzione dell'uso di sostanze pericolose nelle apparecchiature elettriche ed elettroniche, nonché allo smaltimento dei rifiuti".

Il fabbricante declina ogni responsabilità per possibili danni all'ambiente derivanti dal mancato rispetto delle norme vigenti in materia di smaltimento/recupero.

![](_page_48_Picture_25.jpeg)

**Figura 52: Smaltimento**

![](_page_49_Picture_0.jpeg)

# <span id="page-49-0"></span>11.6. CONSUMO DI OSSIGENO

![](_page_49_Figure_2.jpeg)

Il consumo di ossigeno (senza arricchimento) è riportato nella figura sottostante:

![](_page_49_Figure_4.jpeg)

<span id="page-49-1"></span>La portata totale (portata dell'ugello + aria ambiente trainata) è influenzata dalla pressione nell'ambiente di scarico e quindi dalla pressione causata dalla valvola di PEEP. La [Figura 54](#page-49-2) riporta la caratteristica di portata in funzione delle diverse regolazioni della valvola PEEP.

![](_page_49_Figure_6.jpeg)

![](_page_49_Figure_7.jpeg)

<span id="page-49-2"></span>(NB: Sono valori indicativi, ricavati da misure su prototipi.)

0057100 Rev. 13 Pagina 50 di 54

# <span id="page-50-0"></span>**12. Guida e dichiarazione del costruttore**

Il dispositivo necessita di accorgimenti particolari relativi alle interferenze elettromagnetiche e deve essere installato ed usato in conformità alle indicazioni fornite nel testo successivo.

Dispositivi di comunicazione mobili o portatili (telefoni cellulari, tablet, dispositivi con telemetria ad esempio) possono interferire con il funzionamento del dispositivo.

Il dispositivo deve essere alimentato solo ed esclusivamente con l'alimentatore SL Power Electronics Corp Mod. MENB1010A0503F01 in dotazione.

Attenzione: non ci sono parti o accessori interni o esterni al dispositivo che possano essere sostituiti dall'utilizzatore con altre parti o accessori "equivalenti". Alterazioni della configurazione originale del dispositivo possono comprometterne la funzionalità con variazioni della immunità ai disturbi o con un incremento delle interferenze irradiate.

 Attenzione: se fosse necessario impilare il dispositivo con altri dispositivi osservarne, prima dell'uso, il corretto funzionamento. Se possibile evitare il posizionamento del dispositivo in stretto contatto con altri dispositivi. Le prestazioni del dispositivo (secondo la clausola 5.2.2.1 g) della IEC 60601-1-2 sono conformi ai requisiti essenziali.

 Attenzione: il dispositivo effettua misure su parametri vitali che sono state verificate sia in fase di collaudo sia durante la progettazione. Tali misure comunque non possono essere utilizzate per decisioni terapeutiche da parte del personale medico , che dovrà in ogni modo far riferimento a strumentazione esterna per valutazioni sullo stato di salute del paziente e sulle caratteristiche della terapia adottata.

#### **Guida e dichiarazione del costruttore – Emissioni elettromagnetiche Guidance and manufacturer's declaration- electromagnetic emissions.**

Il dispositivo è previsto per funzionare nell'ambiente elettromagnetico sotto specificato. Il cliente o l'utilizzatore del dispositivo dovrebbe assicurarsi che esso venga usato in tale ambiente.

*The device is intended for use in the electromagnetic environment specified below. The customer or the user of the equipment should assure that it is used in such an environment.*

![](_page_50_Picture_292.jpeg)

**STARMEd** 

# Denominazione: Generatore di flusso

# **Guida e dichiarazione del costruttore – Immunità elettromagnetica Guidance and manufacturer's declaration- electromagnetic immunity.**

Il dispositivo è previsto per funzionare nell'ambiente elettromagnetico sotto specificato. Il cliente o l'utilizzatore del dispositivo deve garantire che esso venga usato in tale ambiente.

*The device is intended for use in the electromagnetic environment specified below. The customer or the user of equipment should assure that it is used in such an environment.*

![](_page_51_Picture_524.jpeg)

![](_page_52_Picture_0.jpeg)

**STARMEd** 

# Denominazione: Generatore di flusso

#### **Guida e dichiarazione del costruttore – Immunità elettromagnetica Guidance and manufacturer's declaration- electromagnetic immunity.**

Il dispositivo è previsto per funzionare nell'ambiente elettromagnetico sotto specificato. Il cliente o l'utilizzatore del dispositivo deve garantire che esso venga usato in tale ambiente.

*The device is intended for use in the electromagnetic environment specified below. The customer or the user of equipment should assure that it is used in such an environment.*

![](_page_52_Picture_343.jpeg)

*applies.*

Note2: Queste linee guida potrebbero non applicarsi in tutte le situazioni. La propagazione elettromagnetica è influenzata dall'assorbimento e dalla riflessione di strutture, oggetti e persone. *These guidelines may not apply in all situations. Electromagnetic propagation is affected by absorption and reflectionfrom structures, objects and people.*

Le intensità di campo per trasmettitori fissi come le stazioni base per radiotelefoni (cellulari e cordless) e radiomobili terrestri, apparecchi di radioamatori, trasmettitori radio in AM e FM e trasmettitori TV non possono essere previste teoreticamente e con precisione. Per valutare un ambiente elettromagnetico causato da trasmettitori fissi RF fissi, si dovrebbe considerare un'indagine elettromagnetica del sito. Se l'intensità di campo misurata nel luogo in cui si usa il dispositivo, supera il livello di conformità applicabile di cui sopra, si dovrebbe porre sotto osservazione il funzionamento normale del dispositivo. Se si notano prestazioni anormali, possono essere necessarie misure aggiuntive come un diverso orientamento o posizione del generatore.

*Field strengths from fixed transitters, such as base stations for radio (cellular/cordless) telephones and land mobile radios, amateur radio, AM and FM radio broadcast and TV broadcast cannot bepredicted theoretically with accuracy. To assess the electromagnetic environment due to fixed RF transmitters, an electromagnetic site survey should be considered. If the measured field strength in the location in which the device is used exceeds the applicable RF compliance level above, the device should be observed to verify normal operation. If abnormal performance is observed, additional measures may be necessary, such as re-orienting or relocating the device. L'intensità di campo nell'intervallo di frequenze da 150 kHz a 80 MHz dovrebbe essere minore di 3 V/m. Over the frequency range 150 kHz to 80 MHz, field strengths should be less than 3 V/m.*

**INTERSURGICA** 

**STARMEd** 

# Denominazione: Generatore di flusso

**Distanza raccomandata tra dispositivi di comunicazione a RF mobili e portatili e l'apparecchio.** *Recommended separation distance between portable and mobile RF communications equipment and the equipment*

L'uso del dispositivo è previsto in un ambiente in cui i disturbi irradiati a RF siano controllati

*The device is intended for use in an electromagnetic environment in which radiated RF disturbances are controlled*.

Il proprietario o l'utilizzatore del dispositivo può aiutare a prevenire interferenze elettromagnetiche mantenendo una distanza minima tra dispositivi a RF portabili e mobili (trasmettitori) e il dispositivo come raccomandato nelle righe sottostanti, in funzione della massima potenza di uscita dei dispositivi di comunicazione.

*The customer or the user of the device can help prevent electromagnetic interference by maintaining a minimum distance between portable and mobile RF equipment (transmitters) and the device as recommended below, according to the maximum output power of the communications equipment.* 

![](_page_53_Picture_253.jpeg)

#### <span id="page-53-0"></span>**13. Manutenzione e assistenza tecnica**

•

Il sistema non prevede la sostituzione periodica di alcuna parte ad eccezione della batteria e del sensore O2, che devono comunque essere eseguite da personale specializzato.

Qualunque segnalazione o reclamo relativo al prodotto deve essere corredata da una accurata descrizione del problema e indirizzata al Rappresentante di Zona, o al seguente indirizzo:

**Intersurgical S.p.a.**

Via Tonino Morandi, 12, 41037 Mirandola MO - Italia Tel. +39 0535/20836 Mail:<mailto:info@intersurgical.it> Web: [https://it.intersurgical.com](https://it.intersurgical.com/)

![](_page_53_Picture_15.jpeg)